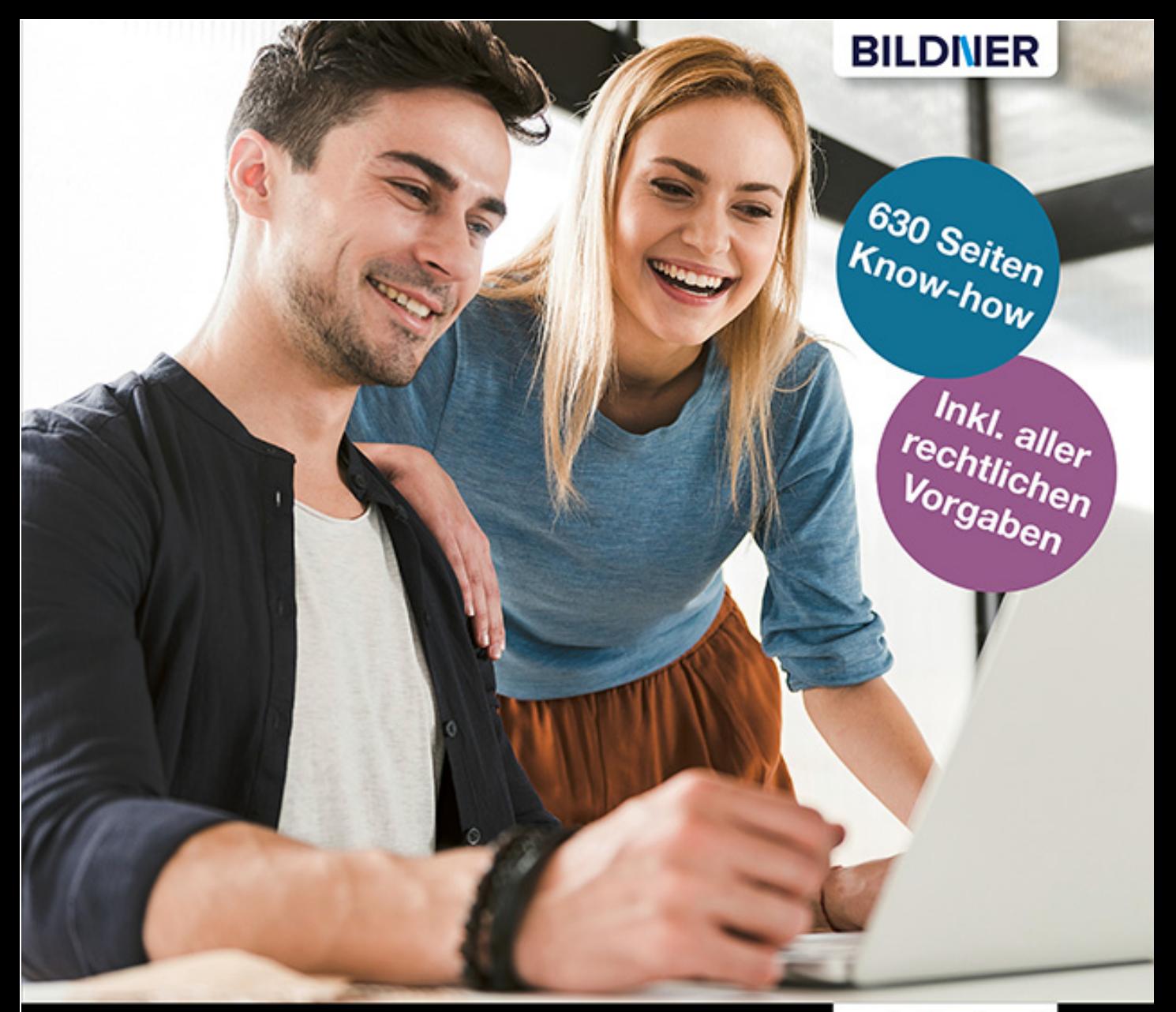

**Bernd Schmitt** 

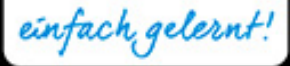

# WooCommerce - Das große Handbuch -

Den eigenen Webshop planen, installieren & konfigurieren

- Von A wie Aktionen bis Z wie Zahlungsarten umfassend erklärt
- Den Shop rechtskonform betreiben & vor Abmahnungen schützen

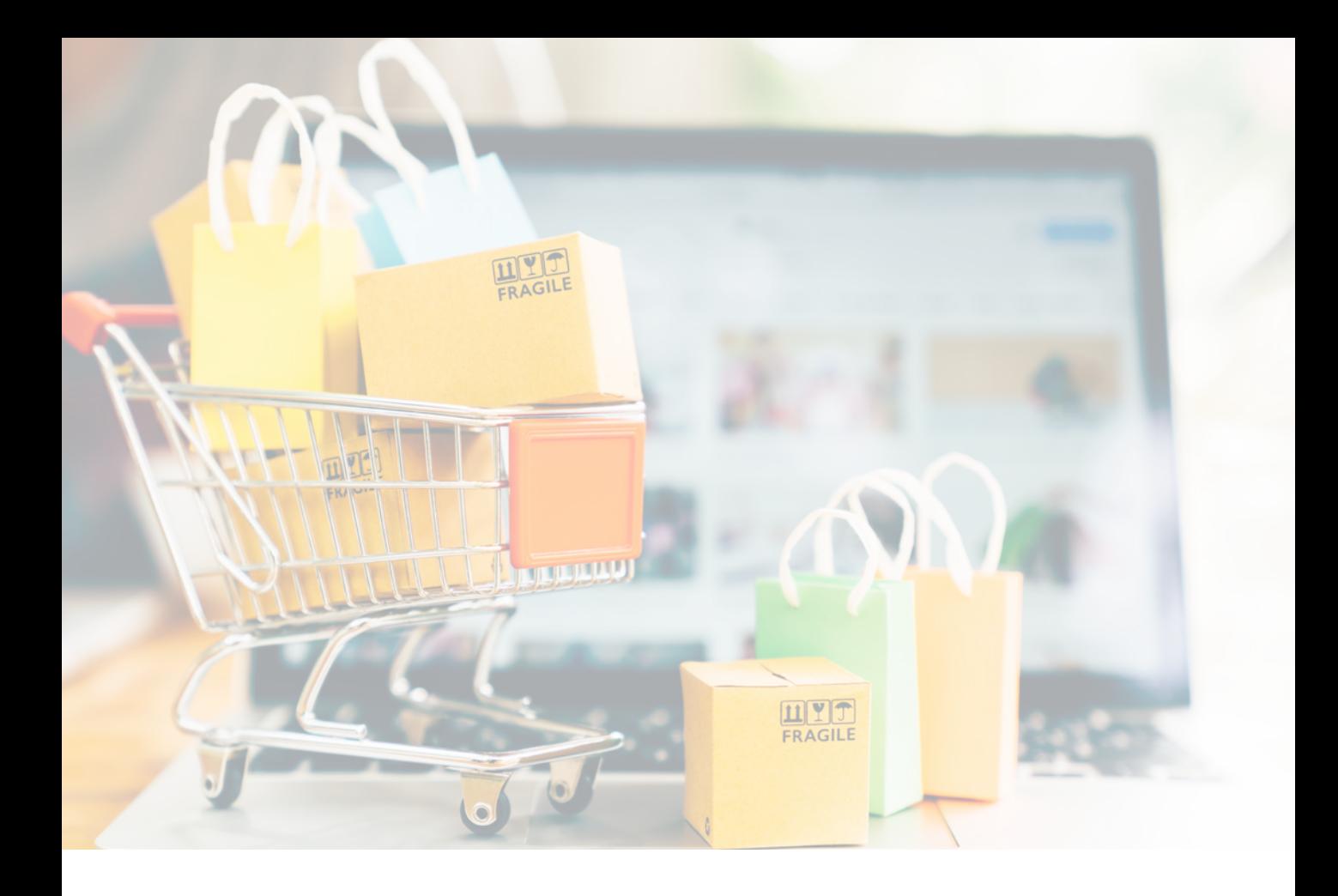

# **WooCommerce Das große Handbuch**

**Bernd Schmitt**

Verlag: BILDNER Verlag GmbH Bahnhofstraße 8 94032 Passau

http://www.bildner-verlag.de info@bildner-verlag.de

ISBN: 978-3-8328-5446-1

Bestellnummer: 00389

**Autor:** Bernd Schmitt **Herausgeber:** Christian Bildner **Redaktion und Lektorat:** Ulrich Dorn

Bildquellen: Cover: © Yakobchuk Olena - Fotolia.com Kapitelbild: © Mymemo - Fotolia.com Klemmbrett: © Kenishirotie - Fotolia.com (Seite 32, 62, 76, 92, 142, 154, 192, 244, 258, 292, 332, 348, 368, 402, 444, 464, 490, 556, 590, 608, 624, 636)

© 2019 BILDNER Verlag GmbH Passau, **2021 aktualisierte Auflage**

Die Informationen in diesen Unterlagen werden ohne Rücksicht auf einen eventuellen Patentschutz veröffentlicht. Warennamen werden ohne Gewährleistung der freien Verwendbarkeit benutzt. Bei der Zusammenstellung von Texten und Abbildungen wurde mit größter Sorgfalt vorgegangen. Trotzdem können Fehler nicht vollständig ausgeschlossen werden. Verlag, Herausgeber und Autoren können für fehlerhafte Angaben und deren Folgen weder eine juristische Verantwortung noch irgendeine Haftung übernehmen. Für Verbesserungsvorschläge und Hinweise auf Fehler sind Verlag und Herausgeber dankbar.

Fast alle Hard- und Softwarebezeichnungen und Markennamen der jeweiligen Firmen, die in diesem Buch erwähnt werden, können auch ohne besondere Kennzeichnung warenzeichen-, marken- oder patentrechtlichem Schutz unterliegen.

Die in den Beispielen verwendeten Namen von Firmen, Personen, Produkten und E-Mail-Adressen sind frei erfunden. Jede Ähnlichkeit ist keinesfalls beabsichtigt, sondern zufällig.

Das Werk einschließlich aller Teile ist urheberrechtlich geschützt. Es gelten die Lizenzbestimmungen der BILDNER Verlag GmbH Passau.

### **Auf einen Blick**

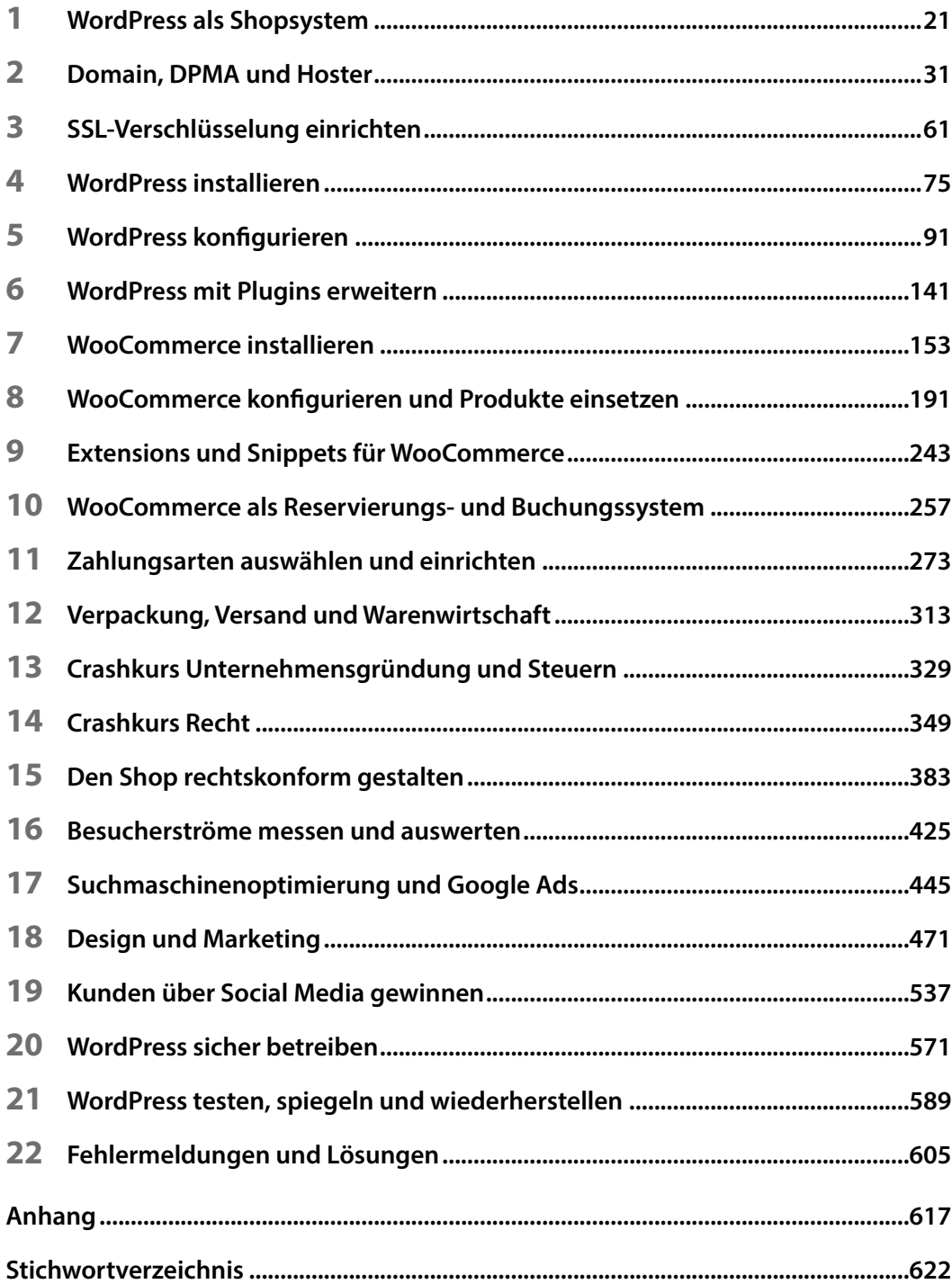

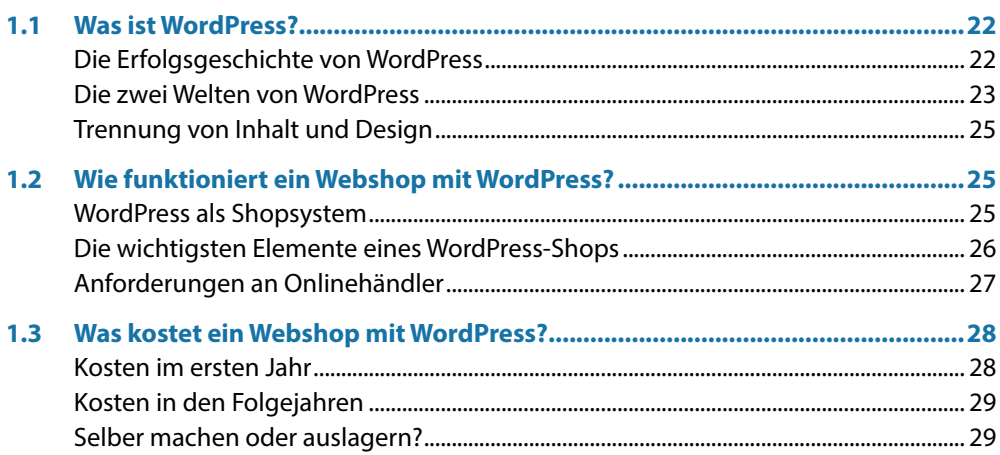

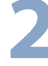

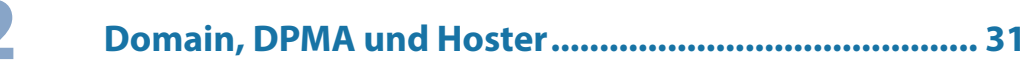

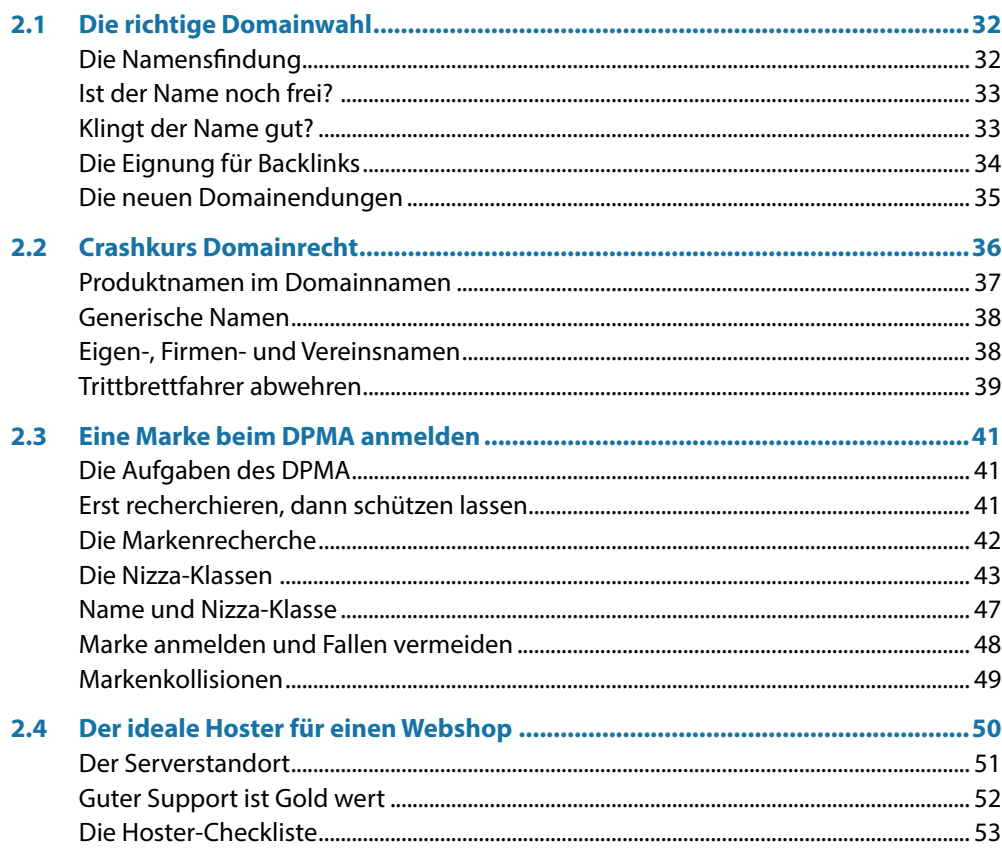

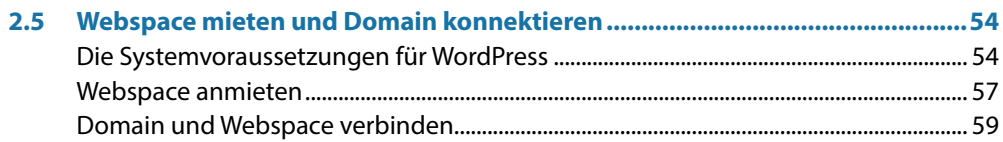

### 

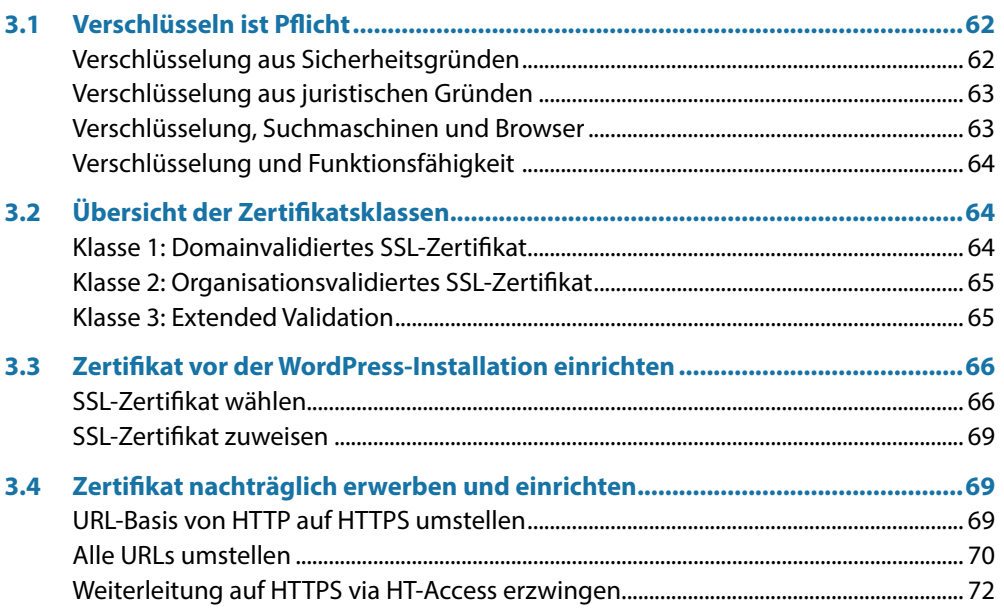

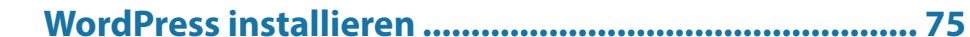

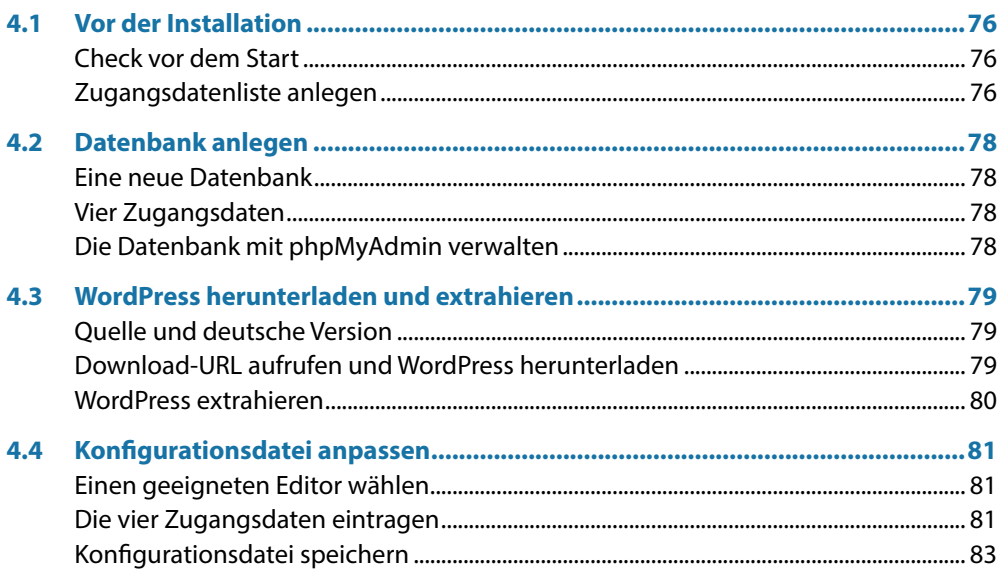

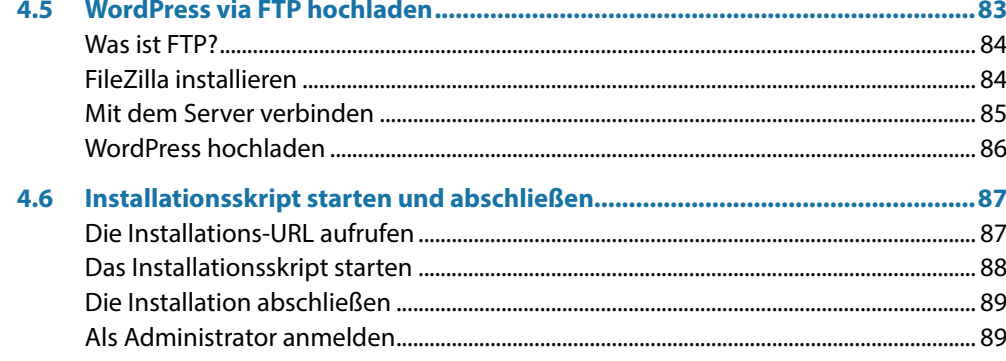

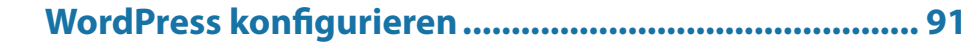

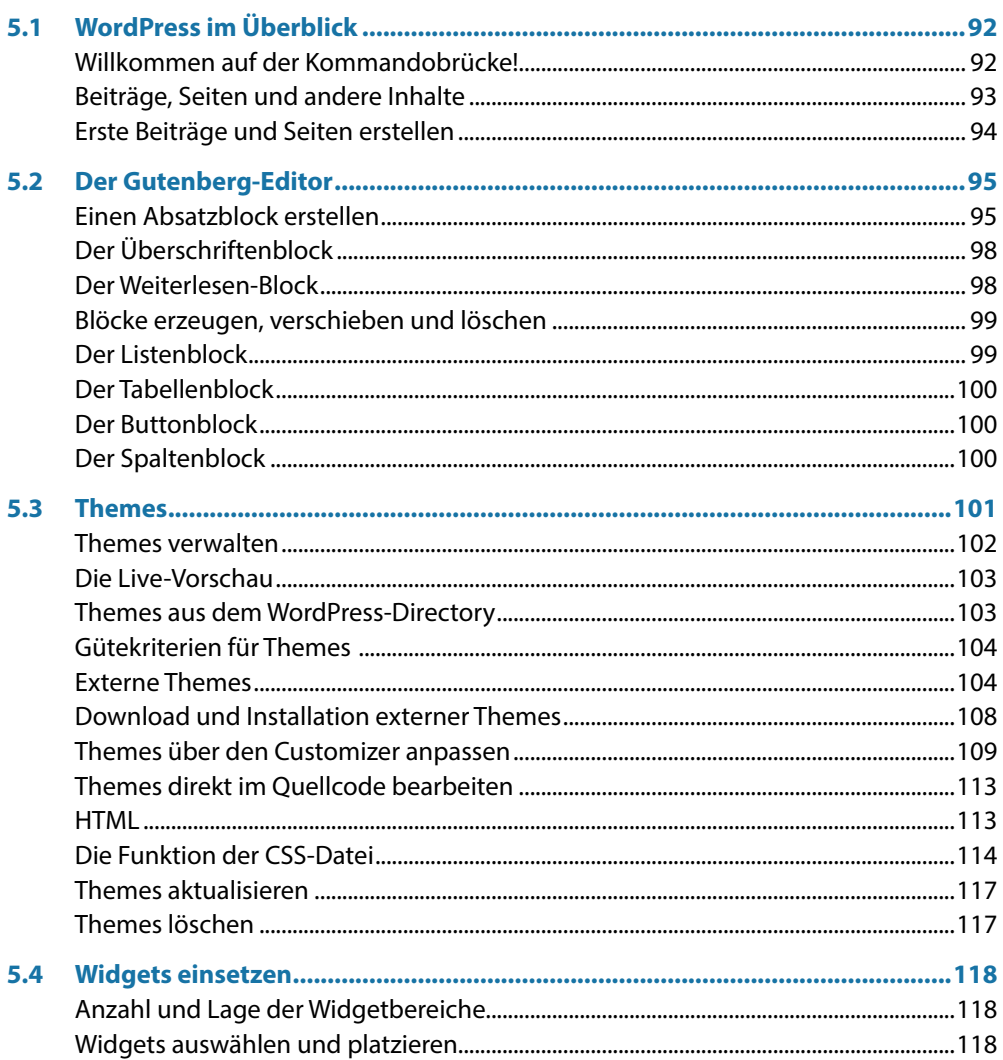

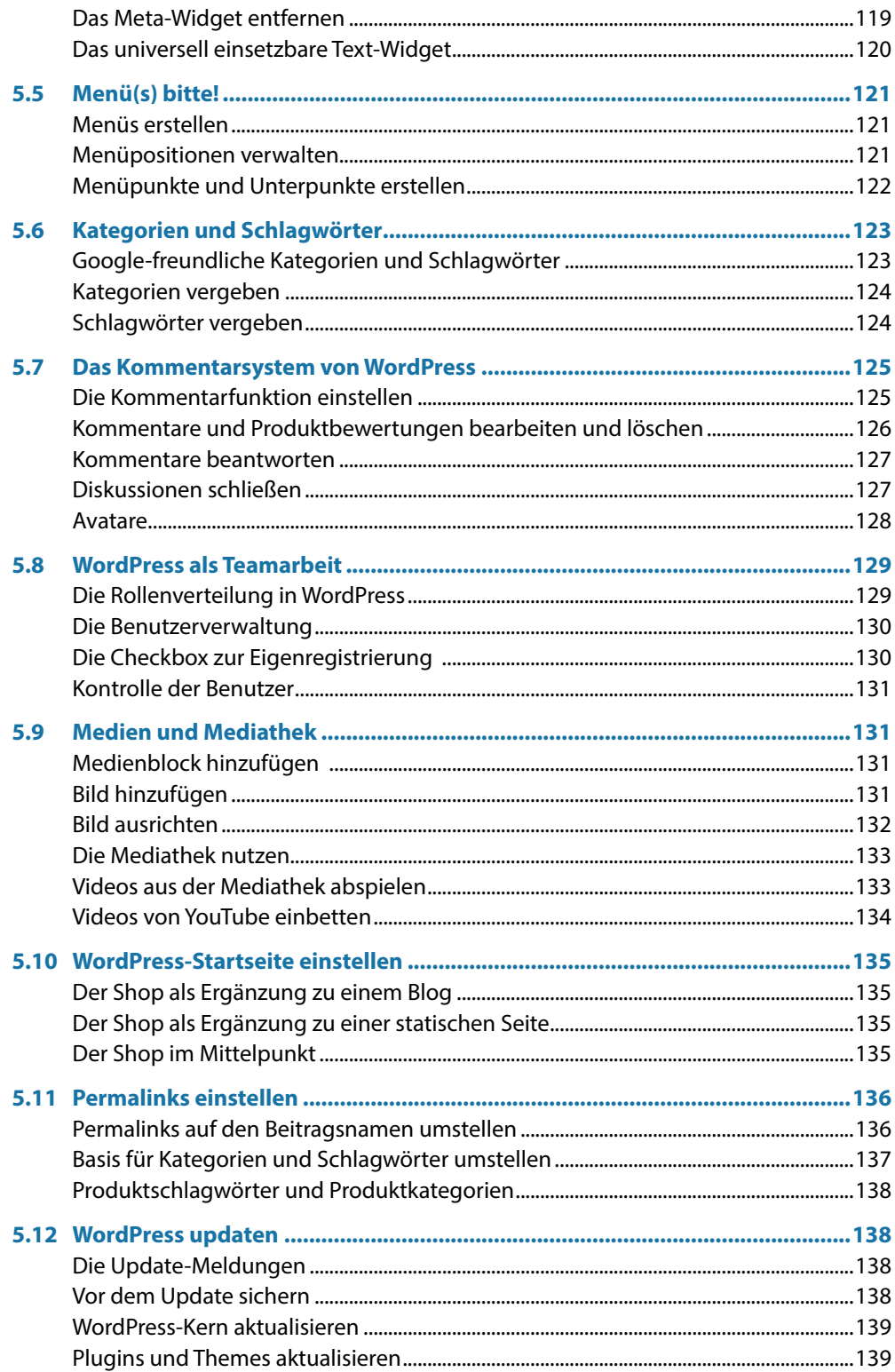

## WordPress mit Plugins erweitern.................................. 141

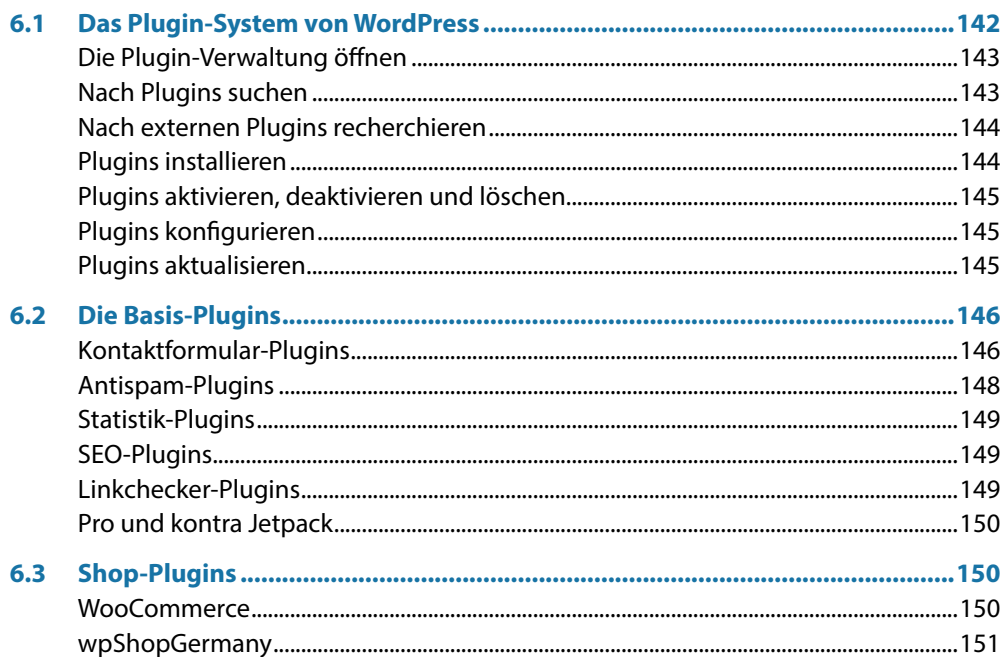

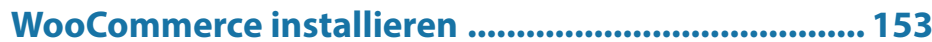

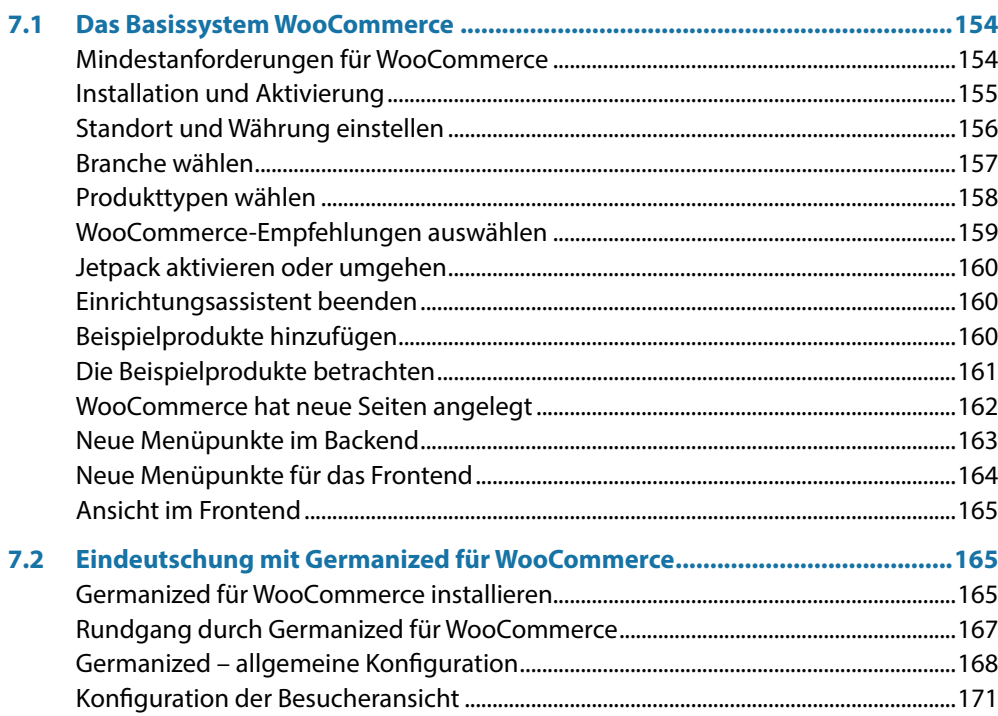

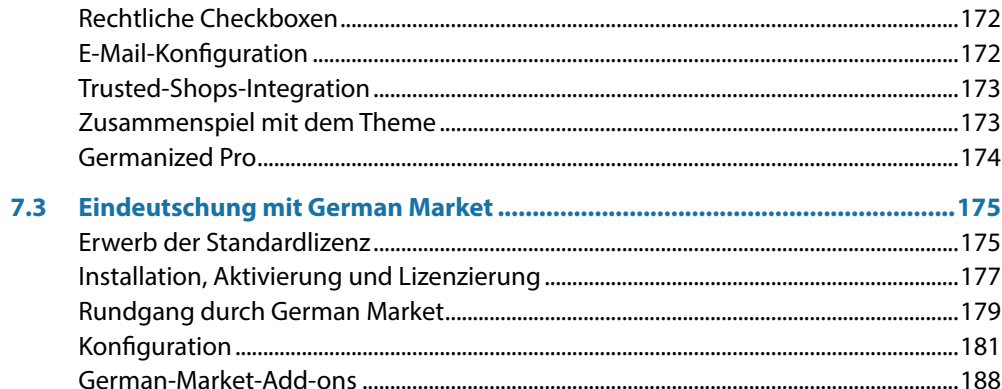

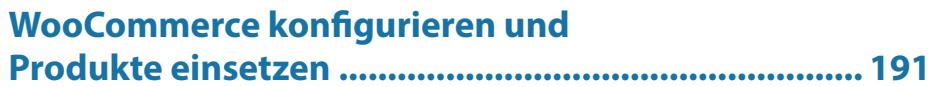

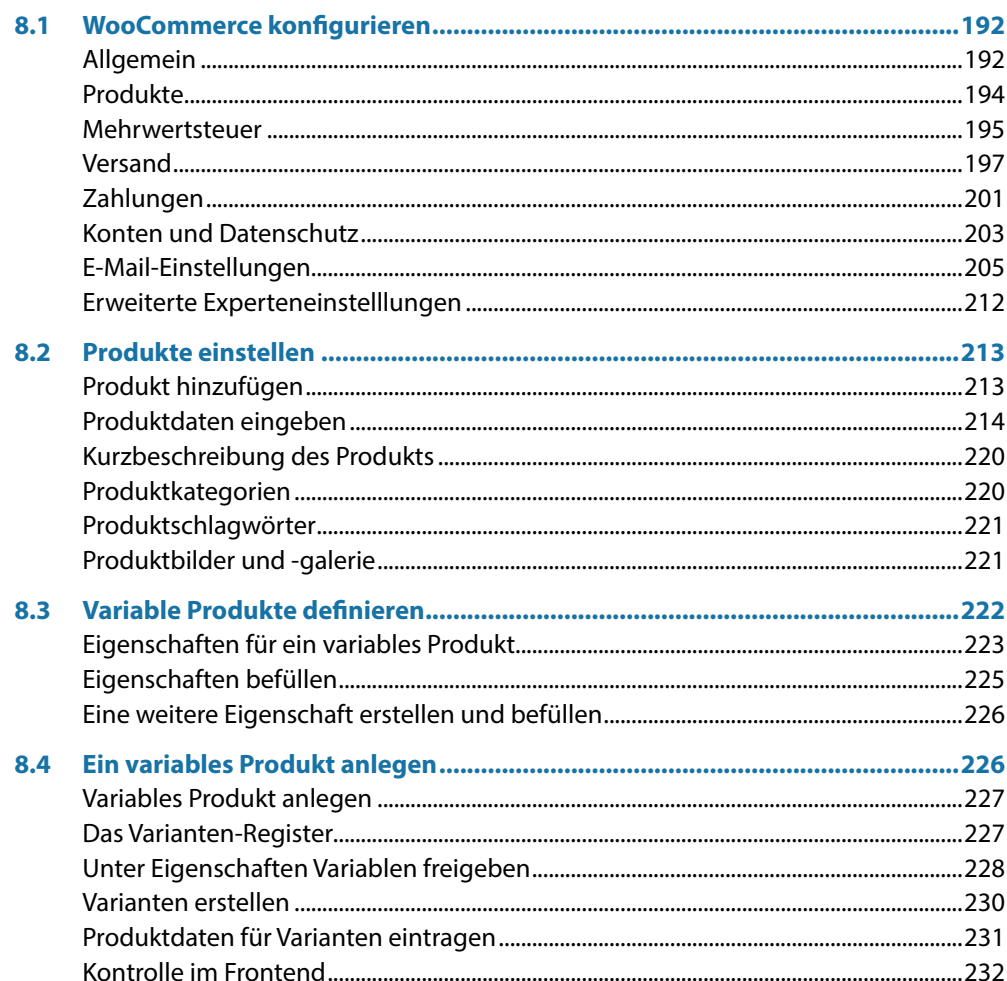

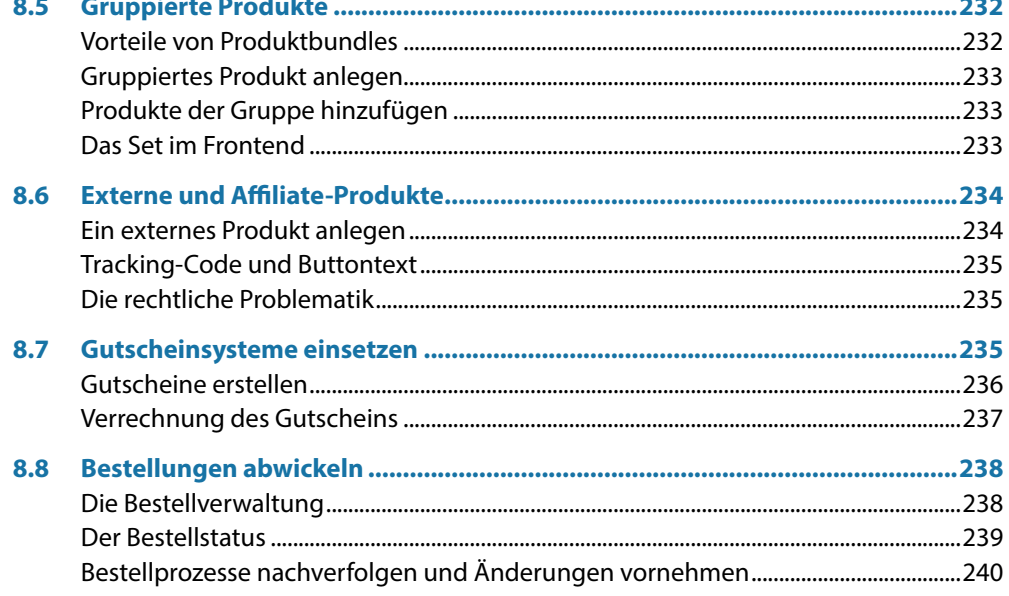

### Extensions und Snippets für WooCommerce ............. 243

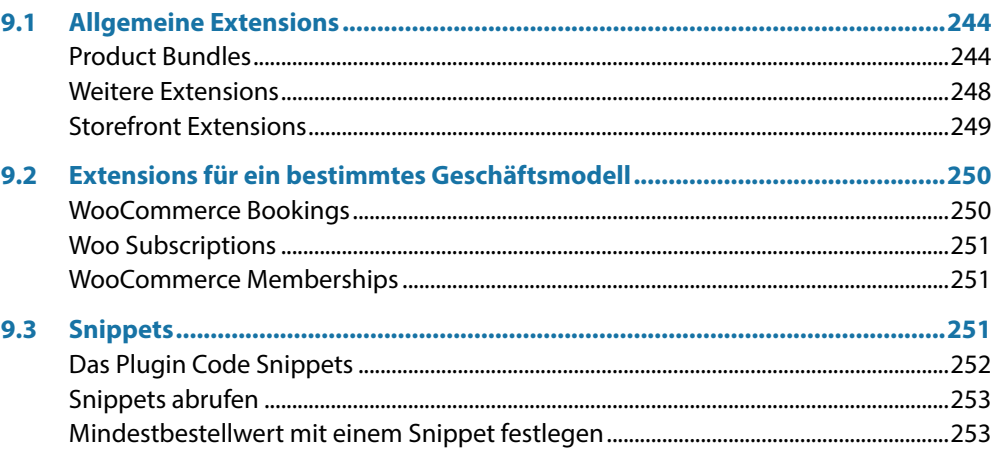

### 10 WooCommerce als Reservierungs- und

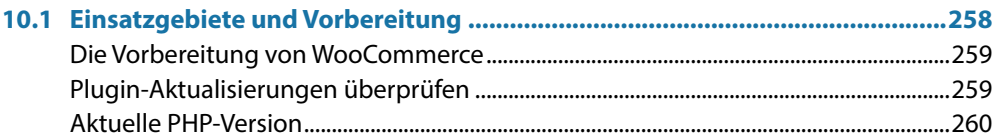

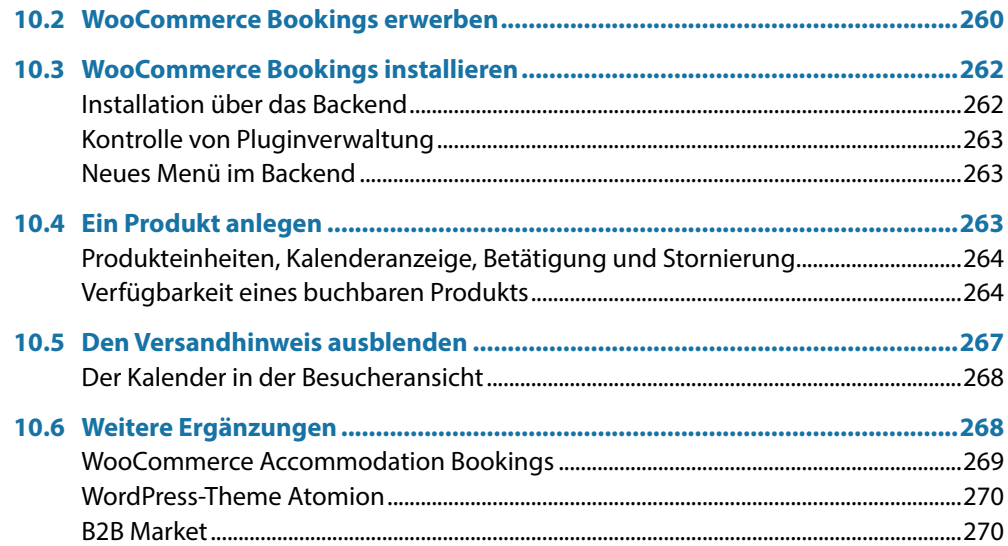

# 11 Zahlungsarten auswählen und einrichten ................. 273

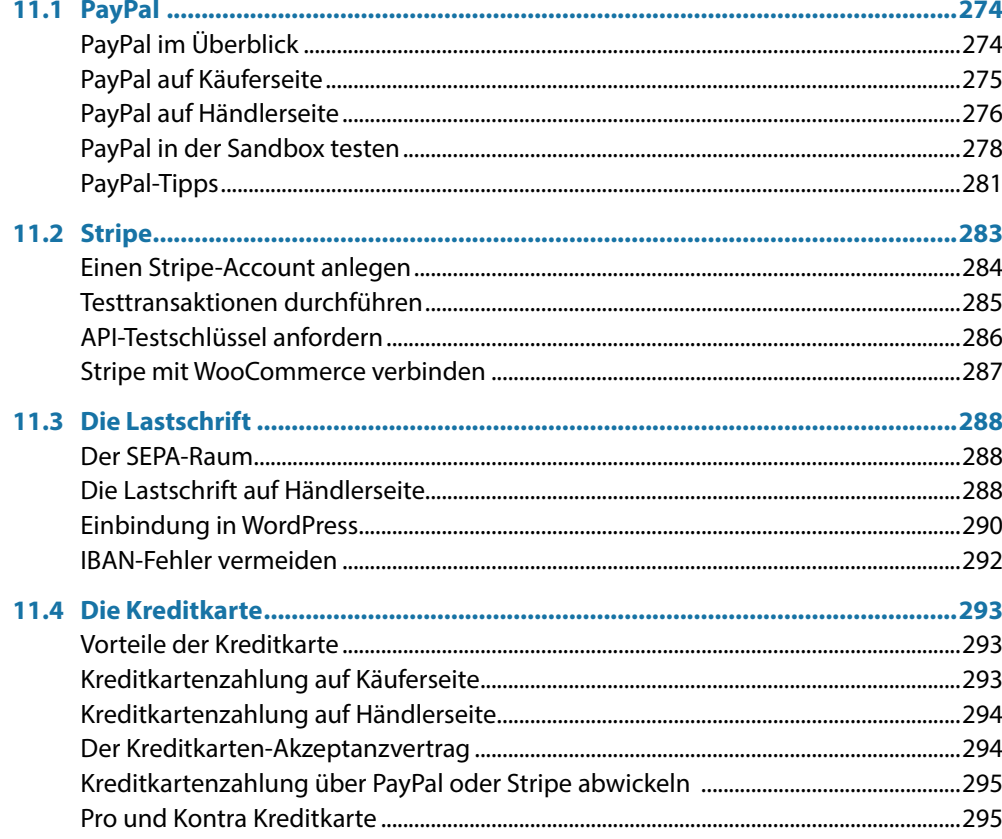

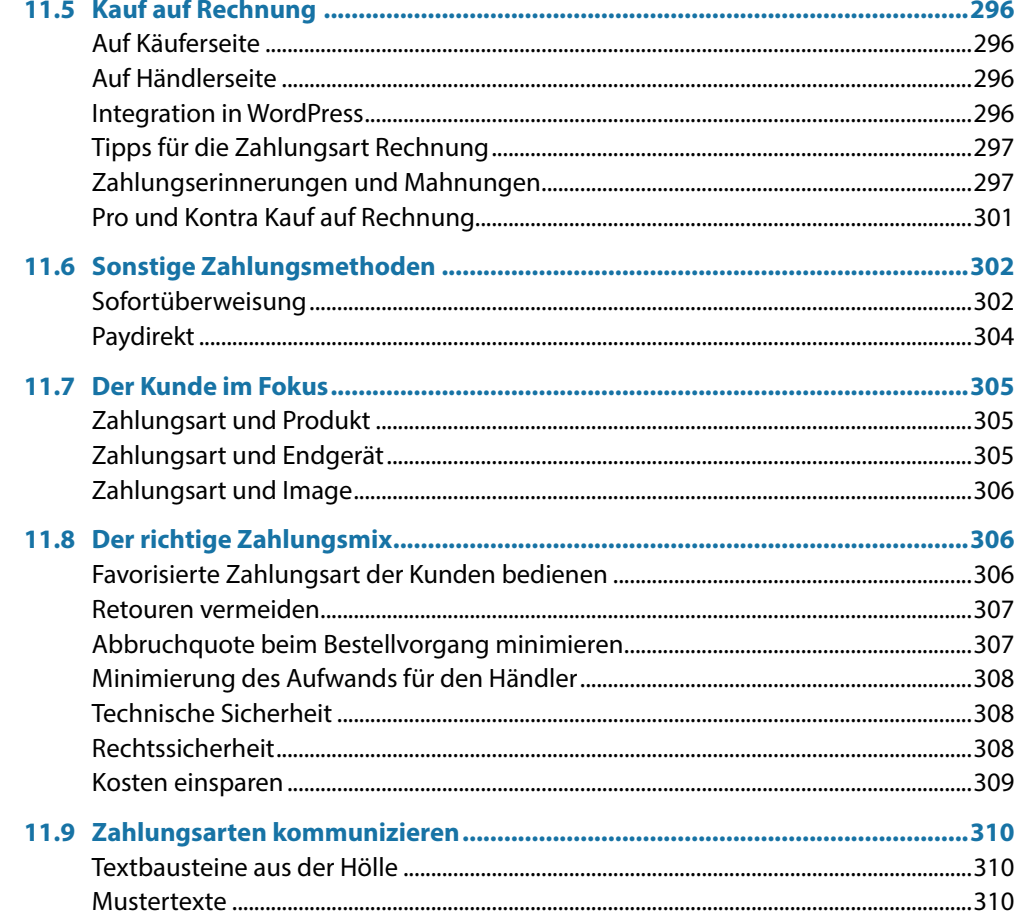

# 12 Verpackung, Versand und Warenwirtschaft............... 313

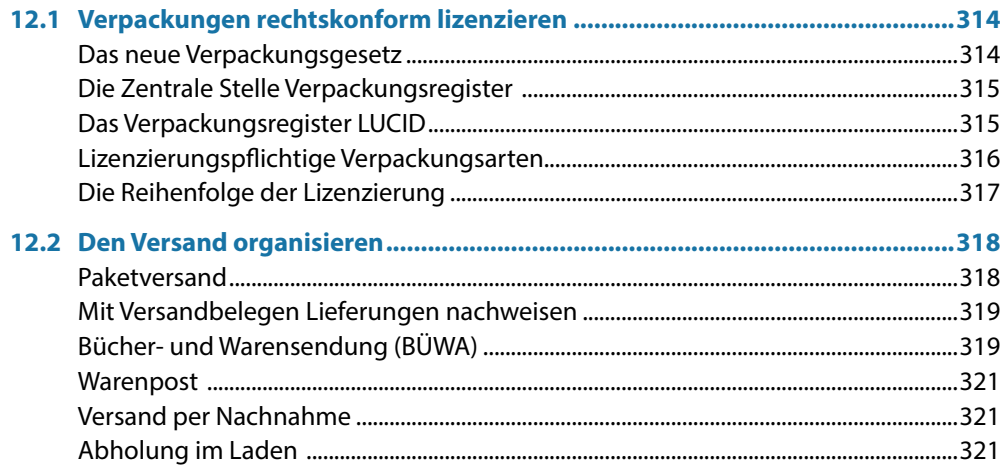

# 13 Crashkurs Unternehmensgründung und Steuern ..... 329

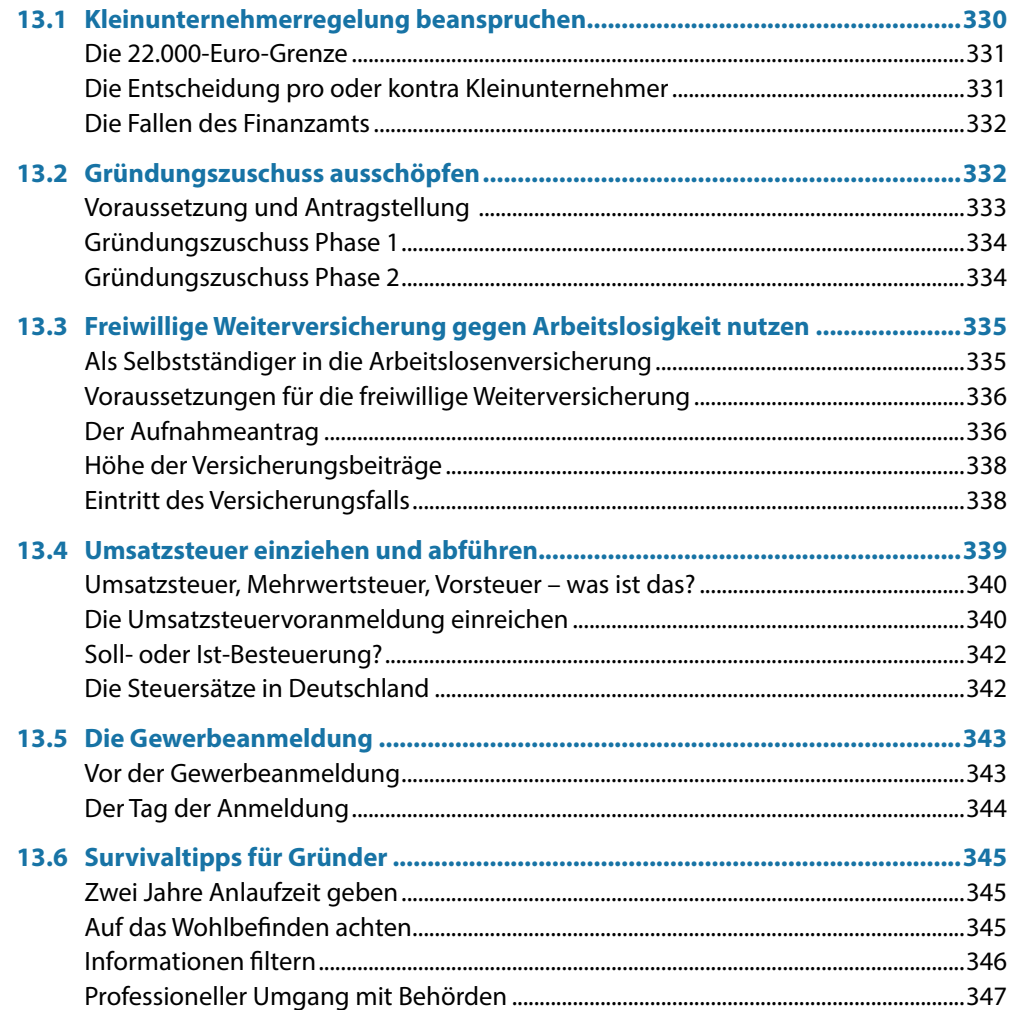

Inhaltsverzeichnis

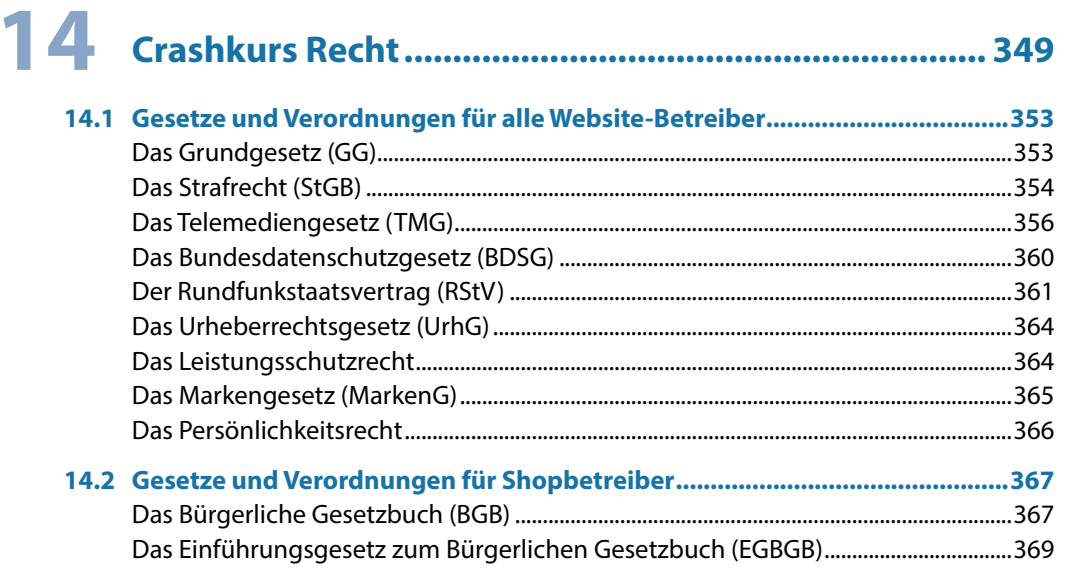

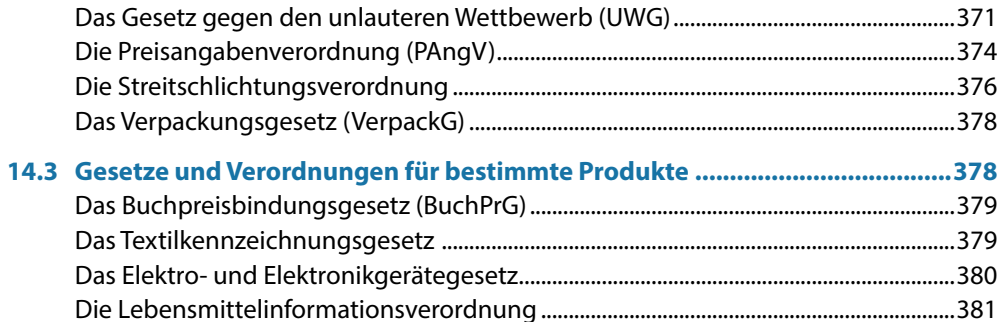

# 15 Den Shop rechtskonform gestalten ............................. 383

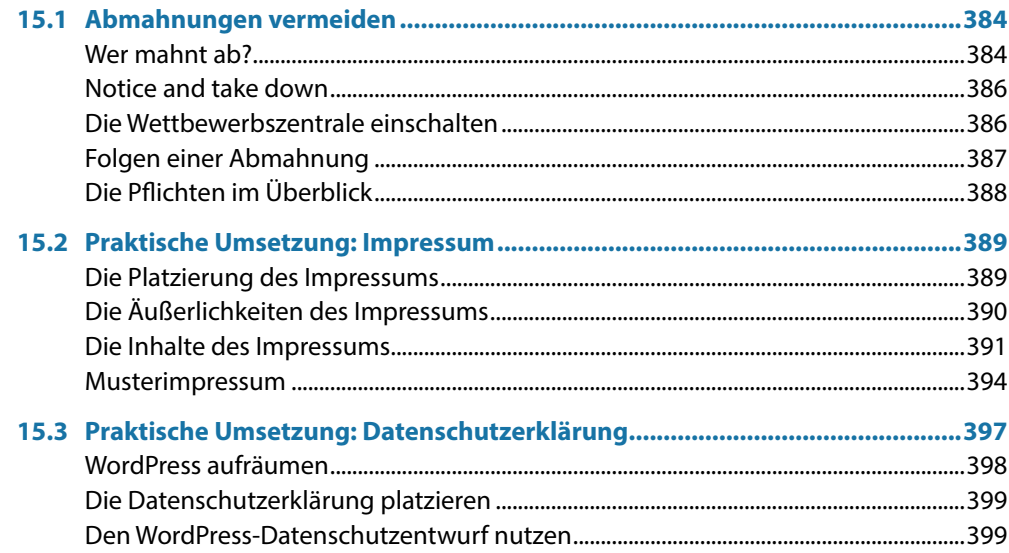

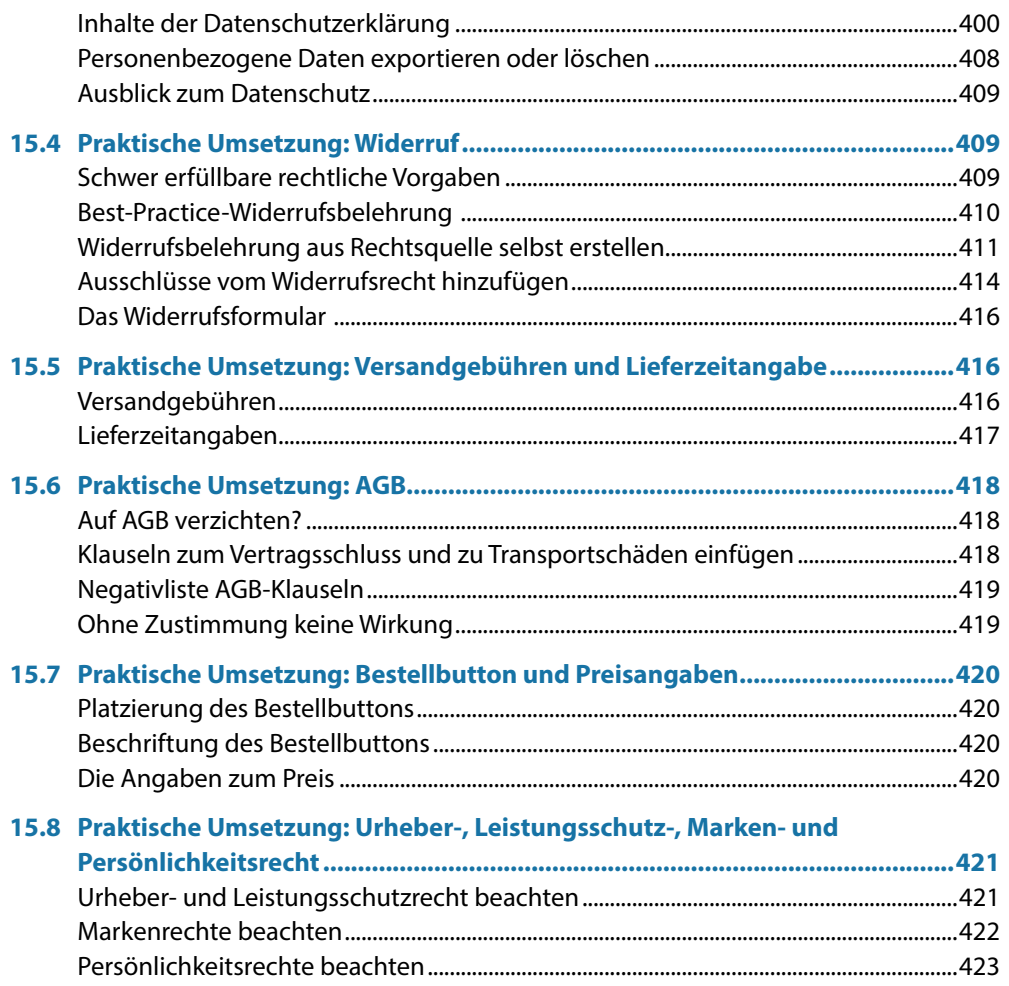

# 16 Besucherströme messen und auswerten.................... 425

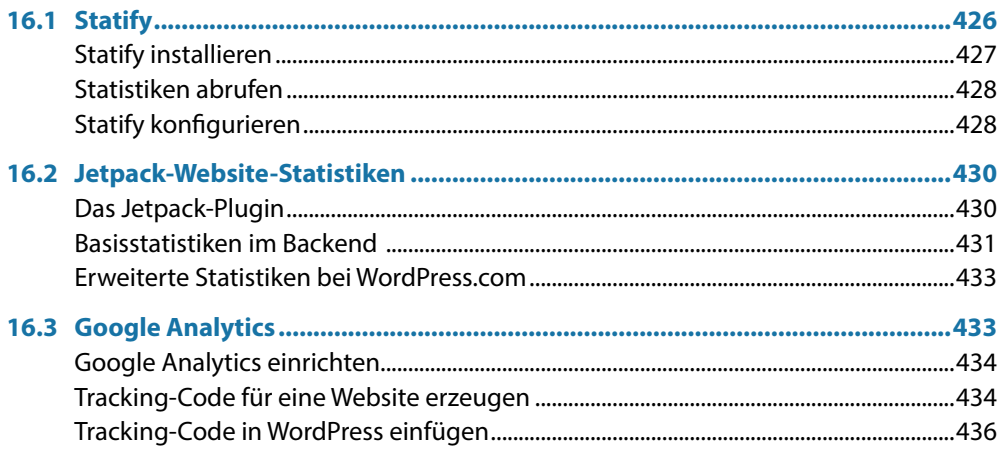

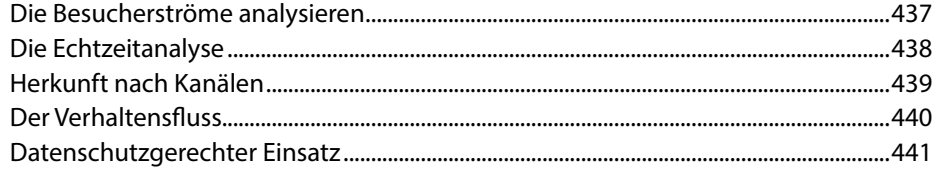

# 17 Suchmaschinenoptimierung und Google Ads ........... 445

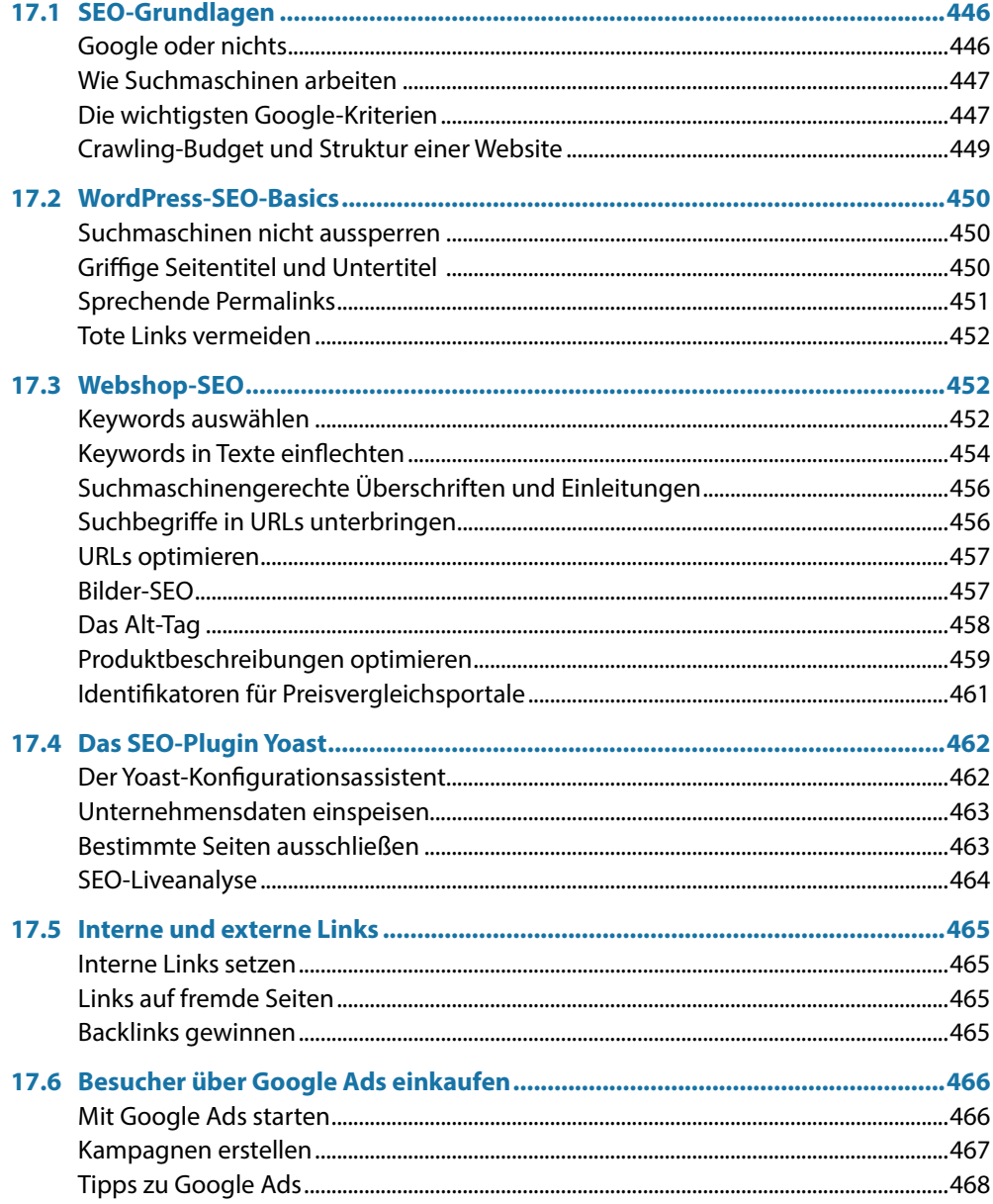

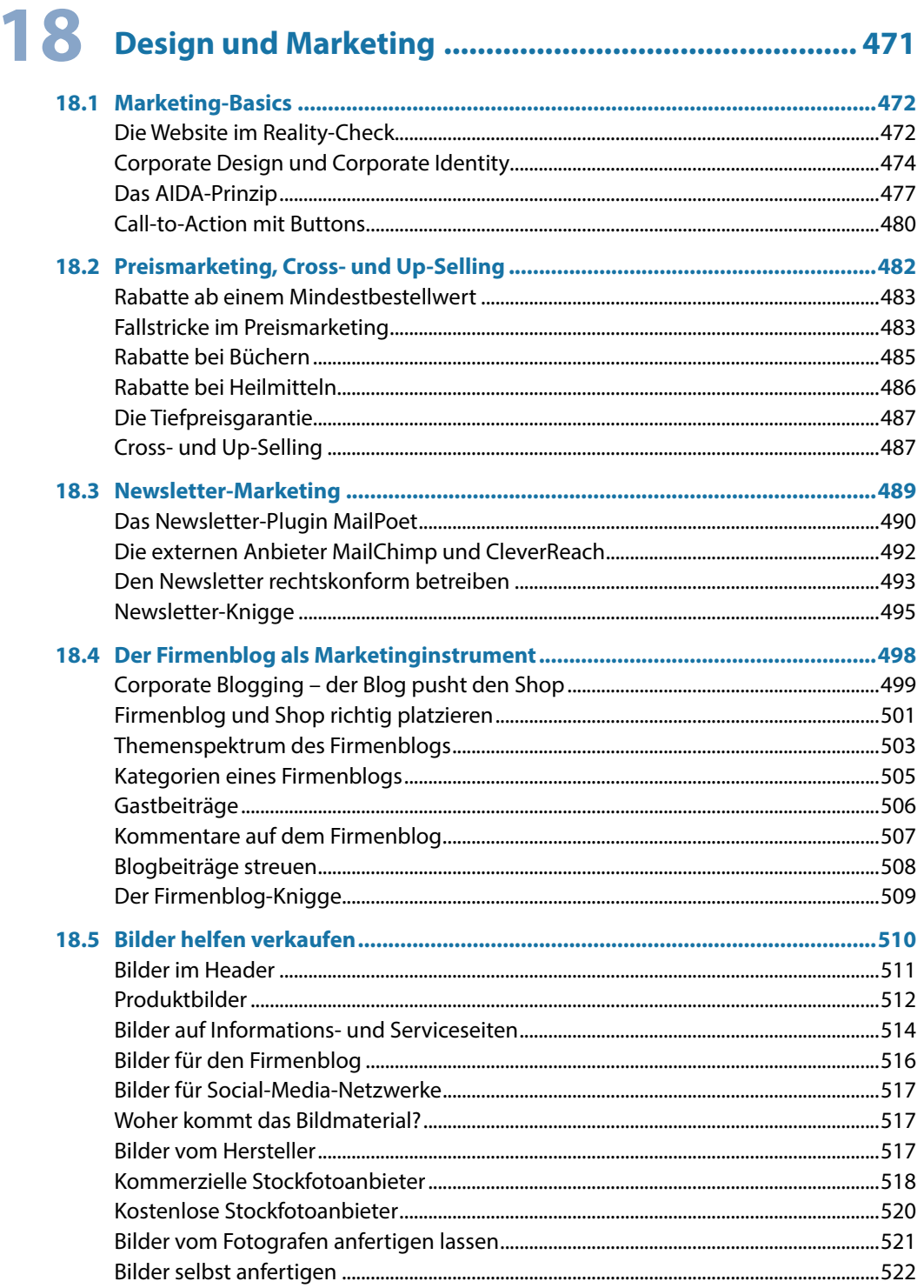

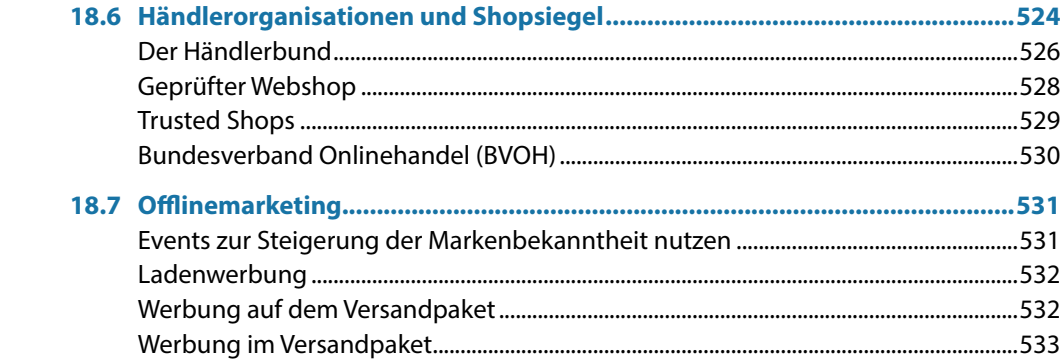

# 19 Kunden über Social Media gewinnen ......................... 537

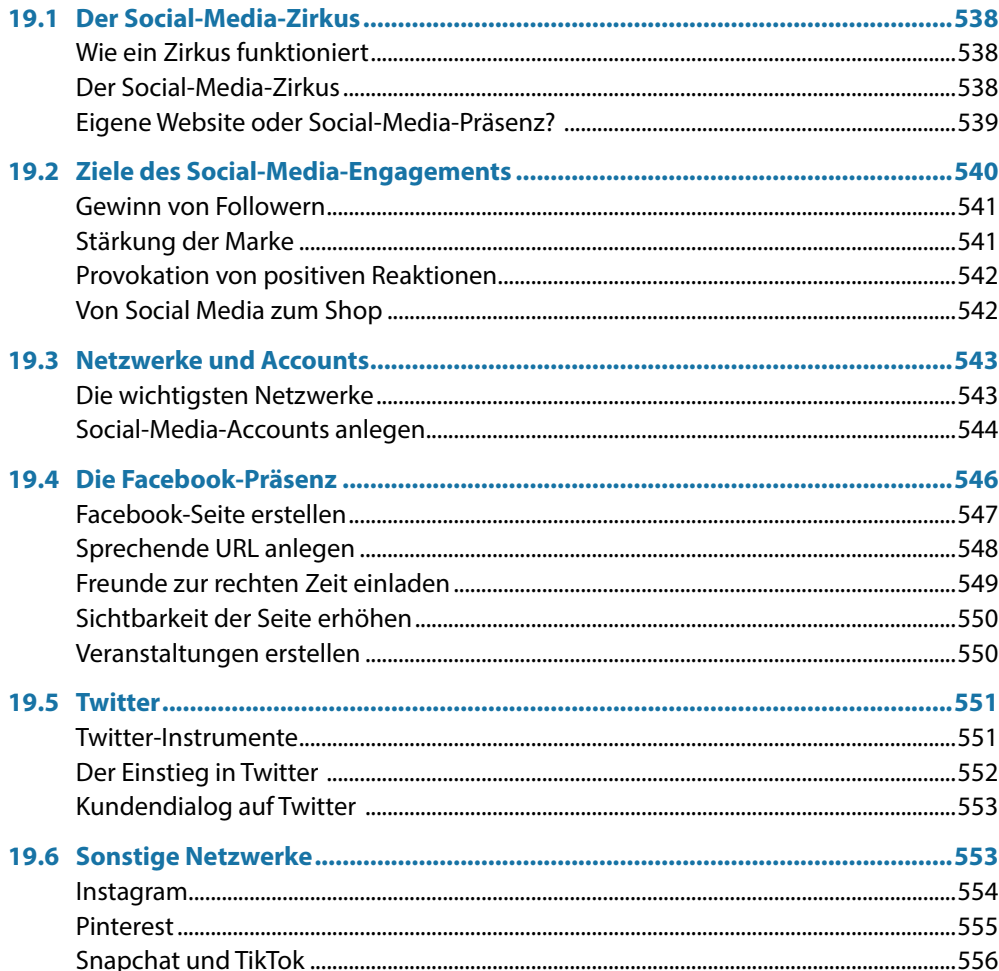

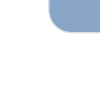

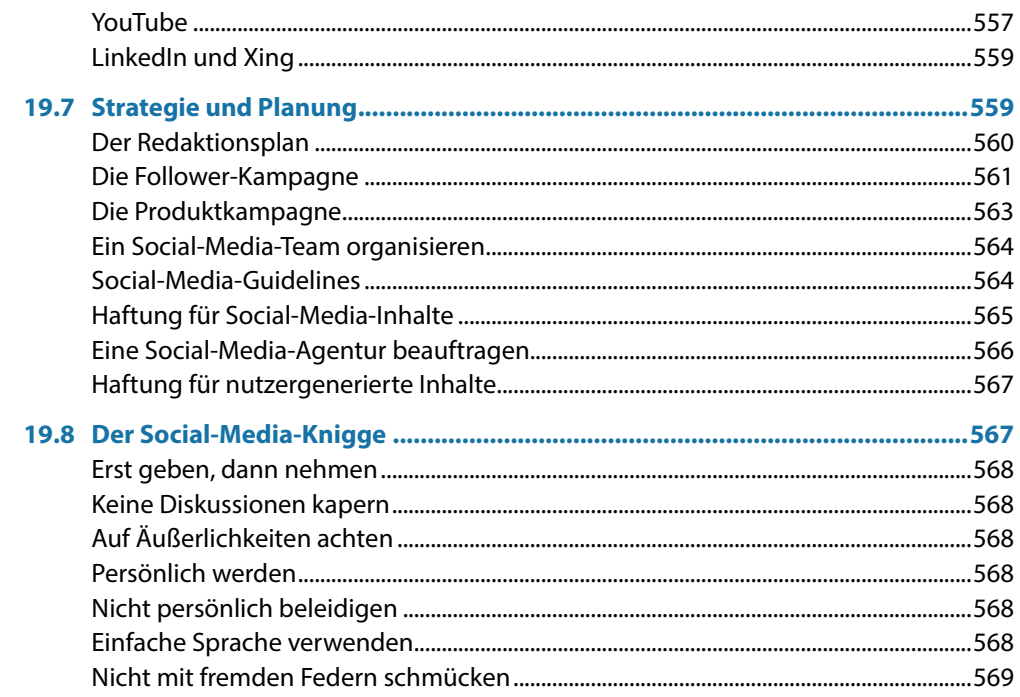

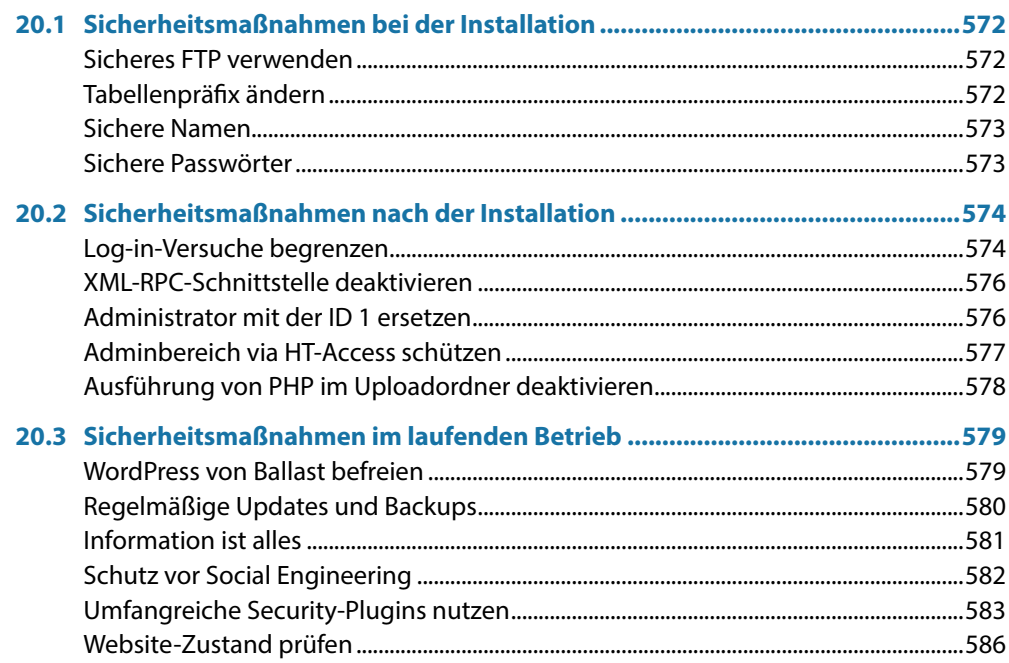

# **21 [WordPress testen, spiegeln und wiederherstellen....](#page--1-0) <sup>589</sup>**

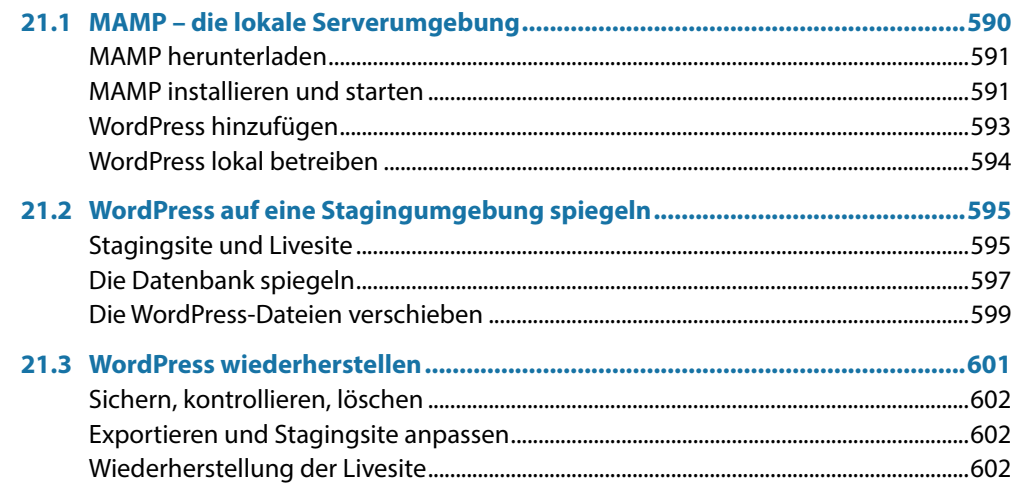

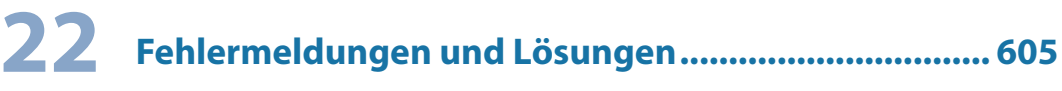

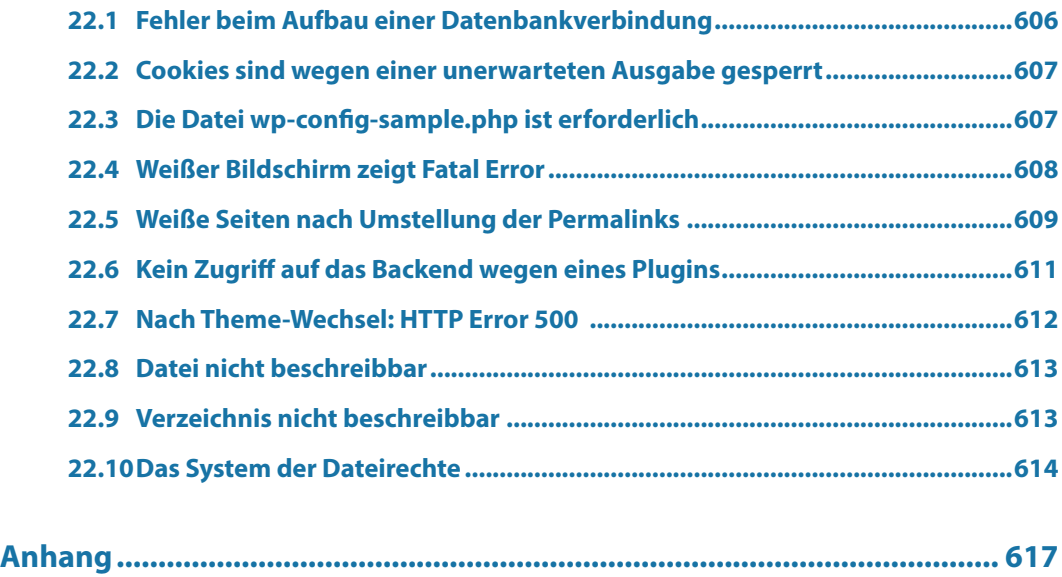

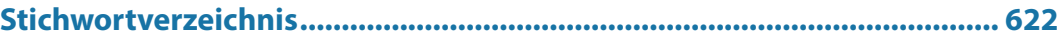

**I**

# <span id="page-21-0"></span>**T** WordPress als Shopsystem

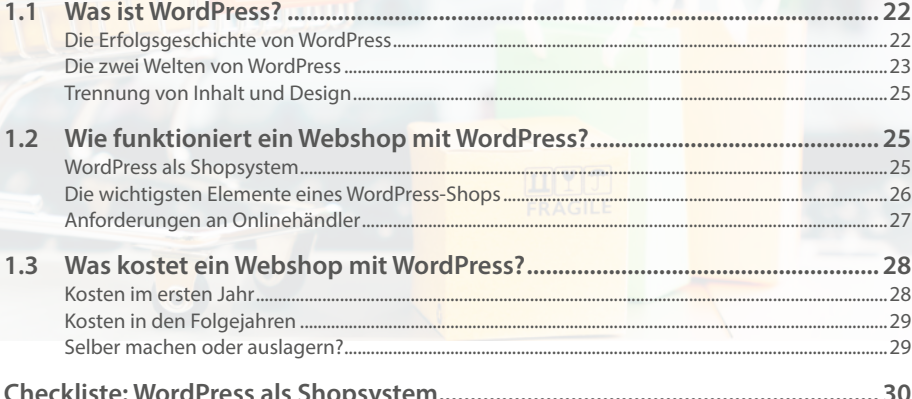

<span id="page-22-0"></span>Es gibt viele Gründe dafür, einen Webshop mit WordPress zu eröffnen:

- Einstieg in die Welt des Handels mit kleinem Budget und ohne Risiko.
- **Verkauf von Dienstleistungen.**
- **Erweiterung eines Ladengeschäfts mit einem Webshop.**
- **Erweiterung einer Firmenwebsite mit einem Shop.**
- **Erweiterung eines Blogs mit einem Shop.**
- **Ergänzung eines Amazon- oder eBay-Shops.**
- Einrichtung eines Reservierungs- und Buchungssystems, zum Beispiel für Klavierstunden, Tennisplätze und Hotelzimmer.

#### **Muss ich für WordPress programmieren können?**

Nein, für die Installation und den Betrieb eines Webshops mit WordPress müssen Sie nicht programmieren können. Im Gegenteil, denn mit WordPress 5 wurden die Weichen neu gestellt: weniger Code anpassen, mehr Schaltflächen. Sie müssen das Rad nicht neu erfinden, Sie müssen es nur zum Rollen bringen.

### **1.1 Was ist WordPress?**

WordPress ist eine kostenlose Software. Und WordPress ist eine Community zum Mitmachen und Wohlfühlen. Auf Meet-ups und WordCamps treffen sich Entwickler und Anwender ganz real. Willkommen in der Welt von WordPress.

#### **Die Erfolgsgeschichte von WordPress**

Die erste stabile Version erschien 2004. Damals galt WordPress noch als reines Blogsystem. Das Bloggen, also das Schreiben eines Webtagebuchs, wurde erst durch Word-Press populär. Doch mit jedem Jahr der Entwicklung erweiterten sich die Einsatzmöglichkeiten. Schnell fanden Firmen, Dienstleister, Vereine und Institutionen heraus, wie unkompliziert sich mit WordPress Websites aller Art erstellen lassen – zum Beispiel Webshops.

#### **Die Erfolgsgeschichte von WooCommerce**

Im Jahr 2011 schlug die Geburtsstunde von WooCommerce, dem weltweit bekanntesten Shopsystem auf WordPress-Basis. Die Erfolgszahlen:

- 2014 über drei Millionen WooCommerce-Webshops.
- 2020 über fünf Millionen WooCommerce-Webshops.
- **Heute wird jeder dritte Webshop mit WooCommerce betrieben.**

<span id="page-23-0"></span>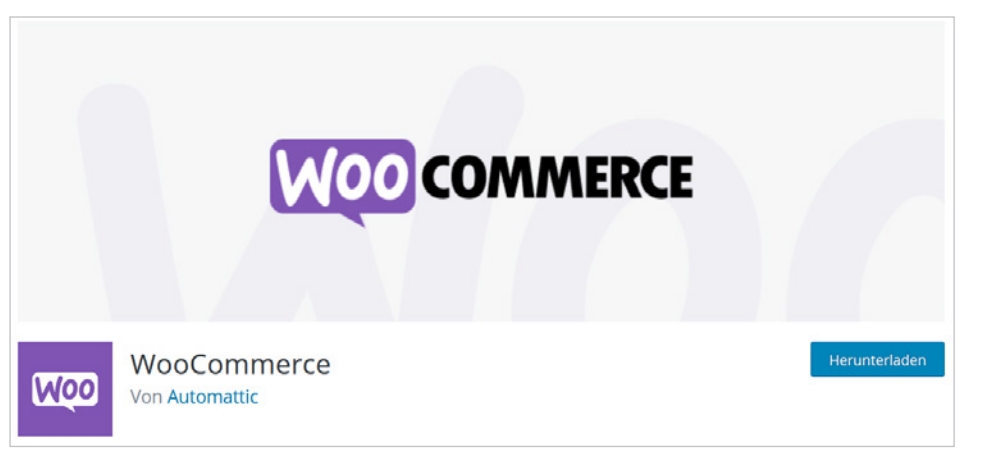

*Das kostenlose Plugin WooCommerce erweitert WordPress zu einem Shop.*

#### **Der Gutenberg-Editor**

Mit Version 5 hat WordPress wieder ein neues Kapitel aufgeschlagen. Dank des Gutenberg-Editors wurde die Bedienung stark vereinfacht: Viele gestalterische Elemente lassen sich heute ganz bequem über Schaltflächen platzieren. WordPress ist userfreundlicher geworden.

#### **Die zwei Welten von WordPress**

Die gesamte WordPress-Welt ruht auf zwei Säulen, nämlich *WordPress.com* und Word-*Press.org*. Der Unterschied in der Kurzversion:

- *WordPress.com* ist die Anlaufstelle für Hobbyanwender.
- *WordPress.org* ist die Anlaufstelle für die Betreiber von Webshops und andere professionelle Anwender.

#### **Die Spielwiese WordPress.com**

Auf *de.WordPress.com*, der deutschen Subdomain von *WordPress.com*, steht Ihnen eine vorgefertigte Installation zur Verfügung. Der Vorteil: Sie können dort sehr schnell eine Website anlegen, ohne irgendetwas installieren zu müssen. Allerdings müssen Sie auch eine Reihe von Nachteilen in Kauf nehmen:

- Sie müssen sich registrieren.
- Themes können nicht frei ausgewählt werden.
- Plugins können nicht frei ausgewählt werden.
- Ein Webshop lässt sich auf *WordPress.com* nicht vernünftig betreiben.
- In der kostenlosen Variante steht nur eine Subdomain zur Verfügung, beispielsweise *webshop-hochzeit.WordPress.com* statt *webshop-hochzeit.de*.

### Willkommen beim beliebtesten Website-Baukasten der Welt.

Anmelden Jetzt starten

39 % aller Websites verwenden WordPress. WordPress wird von mehr Bloggern, Kleinunternehmen und Fortune-500-Unternehmen genutzt als alle anderen Anbieter zusammen. Schließe dich den Millionen von Menschen an, die bereits auf WordPress.com ihr digitales Zuhause gefunden haben.

Deine Website erstellen

*Die WordPress-Spielwiese: de.WordPress.com.*

> Zudem schaltet *WordPress.com* Anzeigen auf Ihrer Website und blendet den Hinweis *powered by WordPress.com* ein. Wer das nicht haben will, muss bezahlen, sprich, einen kostenpflichtigen Plan abschließen. Trotzdem ist ein bezahlter Account bei *WordPress. com* für Shopbetreiber nicht empfehlenswert, denn auch diese Konstruktion bietet nicht die volle Flexibilität.

> **Fazit:** *WordPress.com* ist gut zum Einlernen oder für den Betrieb einer Hobbywebsite. Wer mit WordPress Geld verdienen möchte, ist bei *WordPress.org* an der richtigen Adresse.

#### **WordPress als Spielwiese**

Sie haben noch keine Erfahrung mit dem Erstellen von Websites? Dann legen Sie sich einen kostenlosen Account auf WordPress.com an. Probieren Sie risikolos alle Funktionen aus. Schreiben Sie ein paar Beiträge und erstellen Sie Seiten und Menüs, um das System spielerisch zu erlernen. Nach der Eingewöhnungszeit deaktivieren Sie Ihre Website auf WordPress.com wieder.

Behalten Sie aber Ihren *WordPress.com*-Account bei. Möglicherweise benötigen Sie ihn später für bestimmte Plugins, die von der WordPress-Firma Automattic freigeschaltet werden müssen.

#### **WordPress.org für professionelle Anwender**

Auf *de.WordPress.org*, der deutschen Subdomain von *WordPress.org*, ist keine Registrierung notwendig. Hier laden Sie sich WordPress herunter, um danach bei einem Hoster, einem Anbieter von Webspace, eine eigene Installation aufzusetzen. Auf Ihrem eigenen Webspace halten Sie die Fäden in der Hand. Sie können aus allen Themes und Plugins frei wählen und die Möglichkeiten von WordPress als Shopsystem ohne Limit ausschöpfen.

<span id="page-25-0"></span>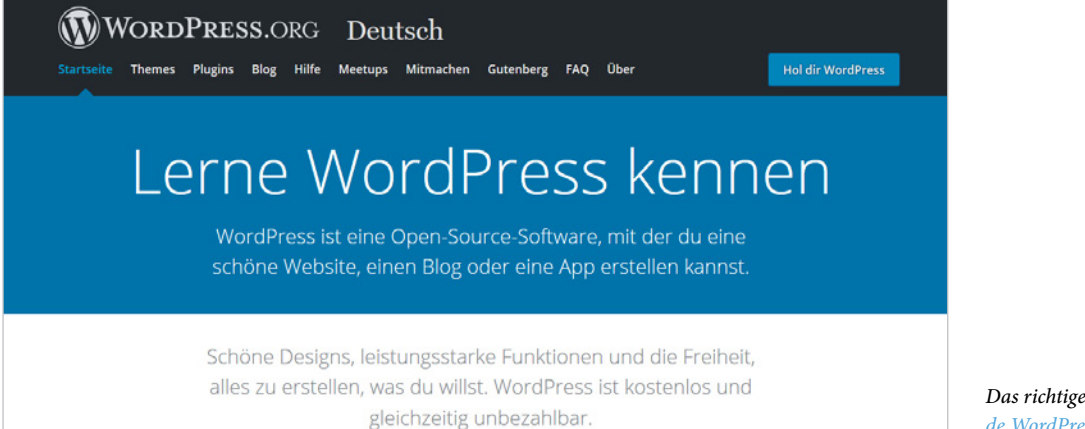

*Das richtige WordPress: de.WordPress.org.*

**1**

#### **Trennung von Inhalt und Design**

Inhalte und Design werden bei WordPress, wie auch bei vergleichbaren *Content-Management-Systemen* (CMS), getrennt verwaltet. Das heißt, Sie können den Look Ihrer WordPress-Website verändern und immer wieder an Trends anpassen, ohne die Inhalte zu verlieren. Die wesentlichen Inhalte sind bei WordPress:

- **Texte in Form von Beiträgen, Seiten und Kommentaren.**
- **Bilder, Videos und andere Medien.**

Hinzu kommen für einen Shop:

- **Präsentation von Waren und Dienstleistungen.**
- **Annahme und Abwicklung von Bestellungen.**

### **1.2 Wie funktioniert ein Webshop mit WordPress?**

Basis ist zunächst eine ganz normale WordPress-Installation. Zu einem Shop wird die Website erst durch ein Plugin – so werden in WordPress die Funktionserweiterungen genannt.

#### **WordPress als Shopsystem**

Es stehen zwei unterschiedliche Plugins zur Verfügung, zwischen denen Sie sich entscheiden müssen:

- **WooCommerce** Das weltweit am weitesten verbreitete Shopsystem. Im deutschsprachigen Raum werden etwa 60.000 Webshops mit WooCommerce betrieben.
- **wpShopGermany** Knapp 6.000 Webshops erweitern WordPress mit wpShopGermany.

Verkaufen können Sie mit WordPress alles – Produkte zum Anfassen (physische Produkte), Downloadprodukte, Dienstleistungen und Mitgliedschaften.

#### <span id="page-26-0"></span>**Physische Produkte**

Physische Produkte sind Textilien, Geschenkartikel, Elektronik, Möbel, Fahrräder, Ersatzteile, CDs und alles andere, was der stationäre Handel ebenfalls anbietet. Und natürlich können Sie auch Produkte aus eigener Herstellung verkaufen. Die Waren befinden sich in einem Lager. Nach einer Bestellung sorgen Sie dafür, dass die Ware verpackt, adressiert und frankiert wird und per Post oder über einen anderen Versender zum Kunden gelangt.

#### **Downloadwaren**

Zu den typischen Downloadwaren zählen E-Books, MP3s, Bilder, Videos und Software. Diese digitalen Produkte können Sie auf dem Server Ihres Webspace-Hosters lagern. In den Shop-Plugins für WordPress ist die Möglichkeit zur Auslieferung via Download schon integriert. Die Funktionsweise im Schnelldurchlauf: Sie laden Ihre digitalen Produkte in Ihre WordPress-Installation und bestimmen, wie oft und in welchem Zeitraum der Kunde das Produkt herunterladen darf. Nach dem Bezahlen erhält der Käufer eine Mail mit einer Download-URL.

#### **Dienstleistungen**

Auch Dienstleistungen lassen sich über einen WordPress-Webshop verkaufen. Nach der Buchung erhält der Kunde eine E-Mail mit einer Bestätigung, zum Beispiel über die Buchung einer Klavierstunde oder eines Hotelzimmers.

#### **Mitgliedschaften**

Sie bieten auf Ihrer Website Premiuminhalte an, beispielsweise Tutorials und Lernvideos? Mit dem WooCommerce-Membership-Plugin verkaufen Sie Mitgliedschaften für bestimmte Bereiche Ihrer Website.

#### **Konkurrenz innerhalb von WordPress**

WordPress ist ein offenes System. Jedem Programmierer steht es daher frei, eigene Lösungen zu entwickeln und als Theme oder Plugin anzubieten. Sie als Anwender profitieren von dieser Konkurrenz. Was schlecht funktioniert, wird durch die WordPress-Community abgestraft. Was gut funktioniert, setzt sich durch.

#### **Die wichtigsten Elemente eines WordPress-Shops**

Ein Webshop unterscheidet sich gar nicht so sehr von einem stationären Laden. Die folgende Tabelle zeigt die einzelnen Bereiche – offline und online.

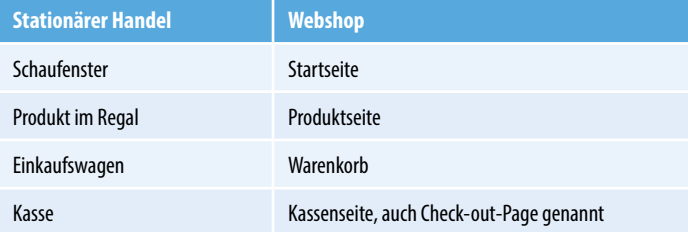

#### <span id="page-27-0"></span>**Das Rechtsgeschäft**

Was online und offline gleich bleibt: Beim Kauf einigen sich Käufer und Verkäufer über das Produkt und den Preis. Mit der Zahlung des Kaufpreises und der Übergabe der Ware bzw. Erfüllung der Dienstleistung wird ein Rechtsgeschäft im Sinne des BGB abgeschlossen, des Bürgerlichen Gesetzbuchs. In einigen Punkten unterscheidet sich der Onlinehandel allerdings.

#### **Die Besonderheiten im Onlinehandel**

- Die Kauferklärung erfolgt per Klick.
- Die Ware wird nicht sofort mitgenommen, sondern geliefert, heruntergeladen oder abgeholt.
- Für Zahlungsarten besteht eine hohe Bandbreite.
- Der Kunde hat eine gesetzlich verbriefte Widerrufsfrist von 14 Tagen.

#### **Klicken statt konkludent handeln**

Im stationären Handel werden fast alle Verträge stillschweigend abgeschlossen. Denken Sie an den Einkauf im Supermarkt. Der Kunde legt die Ware nur aufs Band. Er muss kein spezielles Sprüchlein aufsagen oder der Kassiererin die Hand schütteln, damit ein Kaufvertrag geschlossen wird. Die Juristen nennen diesen Vorgang "konkludentes Handeln" oder "schlüssiges Handeln". Im Onlinehandel gelten andere Formalitäten. Der Gesetzgeber hat, um unbeabsichtigte Käufe zu verhindern, bestimmte Regeln festgeschrieben, beispielsweise zur Beschriftung des Bestellbuttons.

#### **Anforderungen an Onlinehändler**

Was benötigen Sie für den Betrieb eines Webshops? Sie müssen kein Programmierer, kein Designer und keine Juristin sein. Und auch kein Perfektionist. Wichtiger ist die Fähigkeit, verschiedene Bereiche zu koordinieren und den Überblick zu behalten – ähnlich wie ein Dirigent vor seinem Orchester.

#### **Die Arbeitsfelder eines Onlinehändlers**

Diese Arbeitsfelder sind für den Betrieb eines WordPress-Webshops relevant:

- **WordPress allgemein** Installation und Wartung von WordPress.
- **WordPress als Webshop** Erweiterung zu einem Webshop.
- **Payment** Auswahl der Zahlungsarten und Zahlungsabwicklung.
- **Versand** Bestellabwicklung und Warenwirtschaft.
- **Marketing und SEO** Kundengewinnung und Suchmaschinenoptimierung.
- <span id="page-28-0"></span> **Recht** – Einhaltung der rechtlichen Vorgaben und der DSGVO (Datenschutzgrundverordnung).
- **Sicherheit** Schutz vor Angriffen und Gewährleistung eines stabilen Systems.

Dabei ist es erlaubt, persönliche Schwerpunkte zu setzen. Konzentrieren Sie sich auf Ihre Stärken und gehen Sie nach diesem Prinzip vor:

- Selbst erledigen, was Ihnen Spaß macht und leicht von der Hand geht.
- Bezahlte Hilfe für Bereiche in Anspruch nehmen, die Ihnen Mühe bereiten.

Im nächsten Kapitel finden Sie eine grobe Kostenaufstellung für die Installation und den Betrieb eines Webshops.

### **1.3 Was kostet ein Webshop mit WordPress?**

WordPress selbst ist kostenlos und ebenso die Basisausrüstung an Plugins für einen rechtskonformen Shop in Deutschland. Die meisten Onlinehändler stoßen jedoch früher oder später auf kostenpflichtige Themes oder Plugins, die sie in ihrem Shop einsetzen möchten. Hinzu kommen die Gebühren für den Webspace und das Marketing und gegebenenfalls eine Markeneintragung.

### **Kosten im ersten Jahr**

Im ersten Jahr sind die Kosten für einen Webshop etwas höher als in den Folgejahren, und zwar aus diesen Gründen:

- **Preispolitik der Anbieter von Plugins und Themes** Für den erstmaligen Erwerb sind bei einigen Anbietern höhere Lizenzgebühren fällig als für eine Verlängerung.
- **Ausprobierphase der Händler** Die Möglichkeiten und Grenzen vieler Plugins erschließen sich oft erst im praktischen Einsatz. Die meisten Onlinehändler probieren im ersten Jahr mehrere kostenpflichtige Plugins aus, bevor sie sich für eine Lösung entscheiden.
- **Externe Hilfe beim Start** In der Aufbauphase ist es für viele Händler notwendig, verstärkt auf externe Hilfe zurückzugreifen, beispielsweise bei der Erstellung eines Logos oder der Ausarbeitung der AGB.

Die folgende Tabelle dient als grobe Orientierung für die Kostenkalkulation im ersten Jahr:

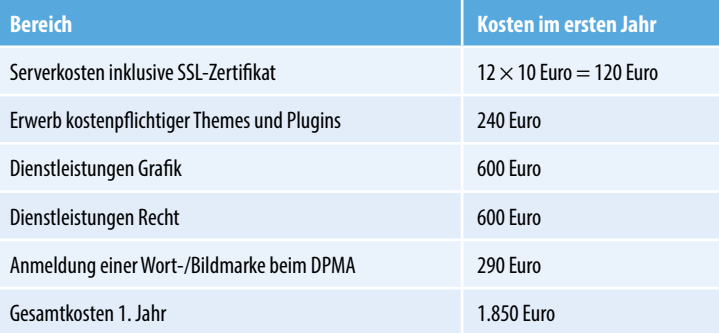

### <span id="page-29-0"></span>**Kosten in den Folgejahren**

In den Folgejahren reduzieren sich die Kosten. Auch diese Aufstellung dient der groben Orientierung:

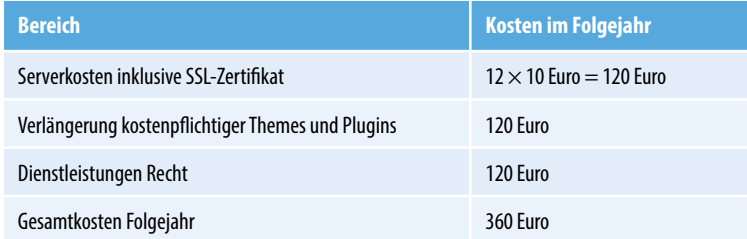

### **Selber machen oder auslagern?**

In der obigen Kalkulation nicht enthalten sind die Bereiche Suchmaschinenoptimierung, Marketing, Social Media und Anzeigenschaltung. Eine Kostenobergrenze existiert hier nicht. Sie können aber in den meisten Fällen durch Eigenleistungen dazu beitragen, das Budget gering zu halten. Beispiele:

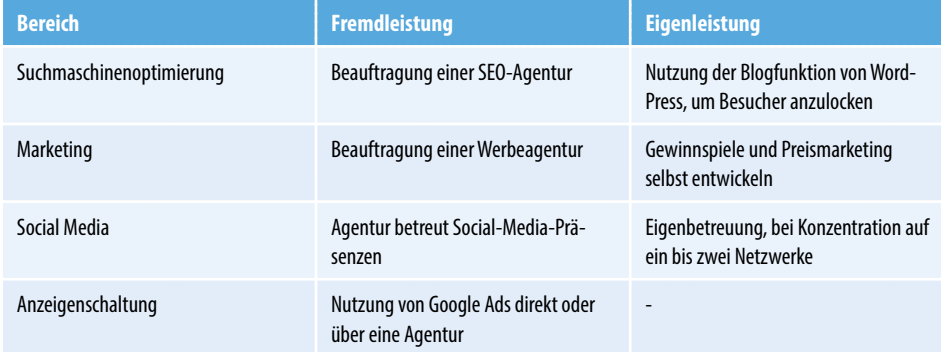

Bevor Sie Geld ausgeben: Prüfen Sie vor der Budgetzuteilung zunächst die eigenen Stärken.

**Beispiel 1**: Sie haben sich als Blogger einen Namen gemacht und möchten den Blog mit einem Shop erweitern. In diesem Fall ist das Schreiben weiterer Blogbeiträge, die von den Suchmaschinen erfasst werden und Besucher anziehen, möglicherweise effektiver als die Beauftragung einer SEO-Agentur oder die Schaltung von Anzeigen.

**Beispiel 2**: Sie möchten ein Gewinnspiel auf Facebook veranstalten, verfügen in dem Bereich aber über keine Erfahrung. In diesem Fall bietet sich das Einschalten einer Agentur an, die die typischen Verhaltensweisen Ihrer Zielgruppe ebenso gut kennt wie die hauseigenen Regeln von Facebook und die rechtlichen Fallstricke.